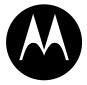

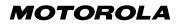

# DIGITAL WIRELESS TELEPHONE

# User's Guide >

# Welcome

Welcome to the world of Motorola digital wireless communications! We are pleased that you have chosen the Motorola Model 60g wireless phone.

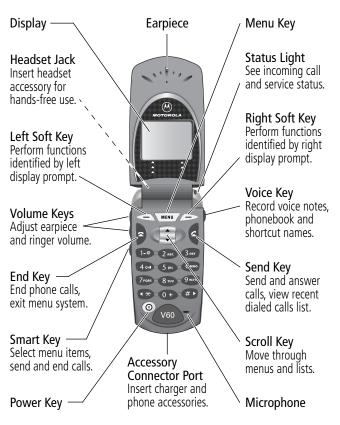

Personal Communications Sector 600 North U.S. Highway 45 Libertyville, Illinois 60048

```
1-800-331-6456 (United States)
1-888-390-6456 (TTY/TDD United States)
1-800-461-4575 (Canada)
```

```
www.motorola.com (United States)
www.motorola.ca (Canada)
```

MOTOROLA, the Stylized M Logo and all other trademarks indicated as such herein are trademarks of Motorola, Inc. ® Reg. U.S. Pat. & Tm. Off. TrueSync, Sidekick, Starfish and the Stylized Starfish Logo are registered trademarks of Starfish Software, Inc., a wholly owned independent subsidiary of Motorola, Inc. All other product or service names are the property of their respective owners.

© 2001 Motorola, Inc. All rights reserved. Printed in the U.S.A.

#### Software Copyright Notice

The Motorola products described in this manual may include copyrighted Motorola and third party software stored in semiconductor memories or other media. Laws in the United States and other countries preserve for Motorola and third party software providers certain exclusive rights for copyrighted software, such as the exclusive rights to distribute or reproduce the copyrighted software. Accordingly, any copyrighted software contained in the Motorola products may not be modified, reverse-engineered, distributed, or reproduced in any manner to the extent allowed by law. Furthermore, the purchase of the Motorola products shall not be deemed to grant either directly or by implication, estoppel, or otherwise, any license under the copyrights, patents, or patent applications of Motorola or any third party software provider, except for the normal, non-exclusive, royalty-free license to use that arises by operation of law in the sale of a product.

Manual number: 6809435A87-B Cover number: 8988485L49-O

# Menu Map

#### Main Menu

Recent Calls

- Received Calls
- Dialed Calls
- Notepad
- Call Times
- Call Cost
- Service Dial
- Fixed Dial
- Phonebook
- Datebook
- Quick Dial
- Radio
- Messages
  - 🛉 Voicemail
  - Text Msgs
  - Browser Alerts
  - Info Services
  - Quick Notes
  - Outbox
  - Drafts
- Shortcuts
- Voice Notes
- SIM Applications
- Browser
- Calculator
- Games
- Settings

(see next page)

**Note:** This is the standard phone menu layout. You or your service provider may have changed the menu layout or changed some feature names. Not all features may be available for all users.

For example, the **Radio** feature on the main menu (left) is displayed only when the optional FM Stereo Radio Headset accessory is plugged into the accessory connector port on your phone (see phone illustration, page 1).

#### Shortcuts

Change display zoom: Press MENU, then press and hold MENU

Display my phone number: Press MENU #>

Go to dialed calls list: Press

Exit menu system: Press

# Settings Menu

| • D:  | an//ibrata                                                                                                    |
|-------|----------------------------------------------------------------------------------------------------|
|       | <b>ng/Vibrate</b><br>Alert                                                                                                    |
| I     | Alert Detail                                                                                                    |
| I     | My Tones                                                                                                    |
|       |                                                                                                    |
| • Ca  | II Forward                                                                                                    |
| 1     | Voice Calls                                                                                                    |
| 1     | Fax Calls                                                                                                    |
| 1     | Data Calls                                                                                                    |
| •     | Cancel All                                                                                                    |
| •     | Forward Status                                                                                                    |
| • Ph  | one Status                                                                                                    |
|       | My Tel. Numbers                                                                                                    |
|       | Credit Info/Available                                                                                                    |
| +     | Active Line                                                                                                    |
| +     | Battery Meter                                                                                                    |
| ↓     | Other Information                                                                                                    |
|       | _                                                                                                    |
| • Bre | owser Setup                                                                                                    |
|       | owser Setup<br>Call Setup                                                                                                    |
|       | Call Setup                                                                                                    |
| + In- | Call Setup<br>In-Call Timer                                                                                                    |
| + In- | Call Setup<br>In-Call Timer                                                                                                    |
| + In- | Call Setup<br>In-Call Timer<br>Call Cost Setup<br>My Caller ID                                                                                                    |
| + In- | Call Setup<br>In-Call Timer<br>Call Cost Setup<br>My Caller ID<br>Talk and Fax                                                                                                    |
| • In- | Call Setup<br>In-Call Timer<br>Call Cost Setup<br>My Caller ID<br>Talk and Fax<br>Answer Options                                                                                           |
| • In- | Call Setup<br>In-Call Timer<br>Call Cost Setup<br>My Caller ID<br>Talk and Fax<br>Answer Options                                                                                           |
| • In- | Call Setup<br>In-Call Timer<br>Call Cost Setup<br>My Caller ID<br>Talk and Fax<br>Answer Options                                                                                           |
| • In- | Call Setup<br>In-Call Timer<br>Call Cost Setup<br>My Caller ID<br>Talk and Fax<br>Answer Options                                                                                           |
| • In- | Call Setup<br>In-Call Timer<br>Call Cost Setup<br>My Caller ID<br>Talk and Fax<br>Answer Options                                                                                           |
| • In- | Call Setup<br>In-Call Timer<br>Call Cost Setup<br>My Caller ID<br>Talk and Fax<br>Answer Options                                                                                           |
| • In- | Call Setup<br>In-Call Timer<br>Call Cost Setup<br>My Caller ID<br>Talk and Fax<br>Answer Options                                                                                           |
| • In- | Call Setup<br>In-Call Timer<br>Call Cost Setup<br>My Caller ID<br>Talk and Fax<br>Answer Options                                                                                           |
| • In- | Call Setup<br>In-Call Timer<br>Call Cost Setup<br>My Caller ID<br>Talk and Fax<br>Answer Options<br>Call Waiting<br>curity<br>Phone Lock<br>Lock Application<br>Fixed Dial<br>Call Barring |
| • In- | Call Setup<br>In-Call Timer<br>Call Cost Setup<br>My Caller ID<br>Talk and Fax<br>Answer Options                                                                                           |

#### • Other Settings

- Personalize
  - Main Menu

X

- Keys
- Greeting
- Quick Dial
- Initial Setup
  - Time and Date
  - 1-Touch Dial
  - Auto Redial
  - Backlight
  - Status Light
  - Zoom
  - Scroll
  - Animation
  - Language
  - Battery Save
  - Contrast Setting
  - DTMF
  - Master Reset
  - Master Clear
- Network
- Car Settings
- Headset

| Menu Map                        |
|---------------------------------|
| <b>About This Guide</b>         |
| Safety and General Information  |
| Getting Started                 |
| What's in the Box? 19           |
| Installing the SIM Card 19      |
| Installing the Battery 21       |
| Charging the Battery 22         |
| Turning Your Phone On 23        |
| Sending a Call 24               |
| Ending a Call                   |
| Receiving a Call                |
| Displaying Your Phone Number    |
| <b>About Your Phone</b>         |
| Display                         |
| Changing the Zoom Setting 29    |
| Status Light                    |
| Volume Keys 30                  |
| Smart Key                       |
| External Display                |
| Battery Use                     |
| Sending and Receiving Calls     |
| Redialing a Number              |
| Using Automatic Redial          |
| Caller ID                       |
| Returning an Unanswered Call    |
| Dialing an Emergency Number     |
| Entering Numbers in the Notepad |

| <br>. 38 |
|----------|
| <br>. 39 |
| <br>. 39 |
| <br>. 40 |
| <br>. 41 |
| <br>. 44 |
| <br>. 44 |
| <br>. 45 |
| . 46     |
| <br>. 47 |
| <br>. 49 |
| . 49     |
| . 50     |
| . 51     |
| <br>. 53 |
| . 53     |
| . 54     |
| <br>. 57 |
| <br>. 58 |
| <br>. 63 |
| <br>. 79 |
| . 79     |
| . 82     |
| <br>. 83 |
| . 84     |
| <br>. 87 |
| . 87     |
| . 88     |
| . 91     |
|          |

| Dialing a Phonebook Entry                                | 92    |
|----------------------------------------------------------|-------|
| Editing a Phonebook Entry                                |       |
| Deleting a Phonebook Entry                               |       |
| Copying Phonebook Entries Between the Phone and SIM Card |       |
| Checking Phonebook Capacity                              |       |
| Synchronizing with TrueSync Software                     |       |
| Setting Up the Phonebook                                 |       |
| Datebook                                                 |       |
| Week View                                                |       |
| Day View                                                 |       |
| Event View                                               |       |
| Storing a New Event                                      |       |
| Changing Event Information                               |       |
| Copying an Event                                         |       |
| Deleting an Event                                        |       |
| Radio                                                    |       |
| Turning the Radio On and Off                             |       |
| Tuning a Station                                         |       |
| Storing a Preset                                         |       |
| Selecting a Preset                                       |       |
| Sending and Receiving Calls With the Radio On            |       |
|                                                          |       |
| Messages—Voicemail                                       |       |
| Storing Your Voicemail Number                            |       |
| Receiving a New Voicemail Message                        |       |
| Listening to a Voicemail Message                         |       |
| Messages—Text                                            |       |
| Setting Up the Text Message Inbox                        |       |
| Receiving a Text Message                                 |       |
| Reading, Locking, or Deleting a Text Message             | . 114 |

| Sending a Text Message                   | 116 |
|------------------------------------------|-----|
| Sending a Quick Note Text Message        | 118 |
| Viewing the Status of Sent Text Messages | 120 |
| Shortcuts                                | 121 |
| Standard Shortcuts                       | 121 |
| User-Settable Shortcuts                  | 121 |
| Creating a Shortcut                      | 122 |
| Using Shortcuts                          | 124 |
| Voice Notes                              | 125 |
| Recording a Voice Note                   | 125 |
| Viewing the Voice Notes List             | 126 |
| Playing a Voice Note                     | 127 |
| Locking and Unlocking a Voice Note       | 129 |
| Deleting a Voice Note                    | 130 |
| Micro-Browser                            | 131 |
| Starting a Micro-Browser Session         | 131 |
| Interacting With Web Pages               | 132 |
| Calculator                               | 133 |
| Calculating Numbers                      | 133 |
| Converting Currency                      | 135 |
| Games                                    | 136 |
| Selecting and Starting a New Game        | 136 |
| Ending a Game                            | 137 |
| Playing a Game                           | 137 |
| Adjusting Your Settings                  | 141 |
| Ring/Vibrate                             | 141 |
| Reminders                                | 148 |
| Call Forwarding                          | 149 |
| Reordering Menu Items                    | 151 |

| Customizing a Soft Key Function               |    |
|-----------------------------------------------|----|
| Hands-Free Use 1                              |    |
| Data and Fax Calls 1                          | 56 |
| Connecting Your Phone to an External Device 1 | 56 |
| Sending a Data or Fax Call 1!                 | 59 |
| Receiving a Data or Fax Call 10               | 60 |
|                                               | 61 |
| Security                                      | 62 |
| Assigning a New Code or Password              | 62 |
|                                               | 63 |
| Locking and Unlocking Your Phone              | 64 |
|                                               | 65 |
|                                               | 66 |
| Troubleshooting                               | 69 |
| Specific Absorption Rate Data                 | 79 |
| Additional Health and Safety Information 18   | 82 |
| Warranty                                      | 91 |
| Product Registration                          | 99 |
| Export Law Assurances                         | 99 |
| Index                                         | 00 |
| Wireless Phone Safety Tips 2                  | 15 |

#### **Using Your Phone's Features**

This user guide introduces you to the many features in your Motorola wireless phone. A reference guide for your phone is also available that explains the phone's features in more detail. To obtain a copy of the reference guide or another copy of this user guide, see the Motorola Web site at:

```
http://motorola.com/consumer/manuals (United States)
http://www.motorola.ca/manuals (Canada)
```

or contact the Motorola Customer Call Center at 1-800-331-6456 in the United States or 1-800-461-4575 in Canada.

# Navigating To a Menu Feature

You can access many of your phone's features through the menu system. This guide shows you how to navigate to a specific menu feature as follows:

#### **Find the Feature**

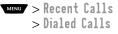

The > symbol means that you should scroll to and select the feature. This example shows that you must press , scroll to and select **Recent Calls**, then scroll to and select **Dialed Calls** to view the dialed calls list.

#### **Optional Features**

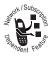

Features marked with this label are optional network, SIM card, and/or subscription-dependent features. These features may not be offered by all service providers in all geographical areas. Contact your service provider for information about availability.

#### **Optional Accessories**

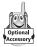

Features marked with this label require the use of an optional Motorola Original  $^{\rm TM}$  accessory.

# Safety and General Information

IMPORTANT INFORMATION ON SAFE AND EFFICIENT OPERATION. READ THIS INFORMATION BEFORE USING YOUR PHONE.

# **RF** Operational Characteristics

Your phone contains a transmitter and a receiver. When it is ON, it receives and transmits radio frequency (RF) energy. The phone is capable of transmitting in the frequency ranges of 880 MHz to 915 MHz, 1710 MHz to 1785 MHz, and 1850 MHz to 1910 MHz in digital mode.

When you communicate with your phone, the system handling your call controls the power levels at which your phone transmits. The output power level typically may vary over a range from 0.0 watts to 1.70 watts in digital mode for the 900MHz band, 0.0 watts to 0.84 watts in digital mode for the 1800MHz band, and 0.0 watts to 0.84 watts in digital mode for the 1900MHz band.

## Exposure To Radio Frequency Energy

Your Motorola phone is designed to comply with the following national and international standards and guidelines regarding exposure of human beings to radio frequency electromagnetic energy (EME):

• United States Federal Communications Commission, Code of Regulations; 47 CFR part 2 sub-part J

## Safety and General Information

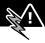

- American National Standards Institute (ANSI) / Institute of Electrical and Electronic Engineers (IEEE) C95. 1-1992
- Institute of Electrical and Electronic Engineers (IEEE) C95.1-1999 Edition
- National Council on Radiation Protection and Measurements (NCRP) of the United States, Report 86, 1986
- International Commission on Non-Ionizing Radiation Protection (ICNIRP) 1998
- Ministry of Health (Canada) Safety Code 6. Limits of Human Exposure to Radiofrequency Electromagnetic Fields in the Frequency Range from 3 kHz to 300 GHz, 1999
- Australian Communications Authority Radiocommunications (Electromagnetic Radiation-Human Exposure) Standard 1999

To assure optimal phone performance and make sure human exposure to radio frequency electromagnetic energy is within the guidelines set forth in the above standards, always adhere to the following procedures:

# Portable Phone Operation and EME Exposure

#### Antenna Care

Use only the supplied or an approved replacement antenna. Unauthorized antennas, modifications, or

#### Safety and General Information

attachments could damage the phone and may violate FCC regulations.

**Do NOT hold the antenna when the phone is in use.** Holding the antenna affects call quality and may cause the phone to operate at a higher power level than needed.

#### Phone Operation

When placing or receiving a phone call, hold your phone as you would a wireline telephone. **Speak directly into the microphone.** 

#### **Body-Worn Operation**

To maintain compliance with FCC/Health Canada RF exposure guidelines, if you wear a phone on your body when transmitting, always place the phone in a **Motorola-supplied or approved clip, holder, holster, case, or body harness for this product.** Use of non-Motorola-approved accessories may exceed FCC/Health Canada RF exposure guidelines. **If you do not use a body-worn accessory, and are not holding the phone in the normal use position at the ear, ensure the phone and its antenna are at least one inch (2.5 centimeters) from your body when transmitting.** 

#### Data Operation

When using any data feature of the phone, with or without an accessory cable, **position the phone and its antenna at least one inch (2.5 centimeters) from your body.** 

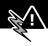

#### Approved Accessories

For a list of approved Motorola accessories, visit our website at www.motorola.com.

# Electromagnetic Interference/ Compatibility

**Note:** Nearly every electronic device is susceptible to electromagnetic interference (EMI) if inadequately shielded, designed, or otherwise configured for electromagnetic compatibility.

#### Facilities

To avoid electromagnetic interference and/or compatibility conflicts, turn off your phone in any facility where posted notices instruct you to do so. Hospitals or health care facilities may be using equipment that is sensitive to external RF energy.

#### Aircraft

When instructed to do so, turn off your phone when on board an aircraft. Any use of a phone must be in accordance with applicable regulations per airline crew instructions.

#### **Medical Devices**

#### Pacemakers

The Advanced Medical Technology Association recommends that a minimum separation of 6 inches (15 centimeters) be maintained between a handheld wireless phone and a pacemaker. These recommendations are consistent with the

### Safety and General Information

independent research by, and recommendations of, the United States Food and Drug Administration.

Persons with pacemakers should:

- ALWAYS keep the phone more than six inches (15 centimeters) from your pacemaker when the phone is turned ON.
- NOT carry the phone in the breast pocket.
- use the ear opposite the pacemaker to minimize the potential for interference.
- turn OFF the phone immediately if you have any reason to suspect that interference is taking place.

#### **Hearing Aids**

Some digital wireless phones may interfere with some hearing aids. In the event of such interference, you may want to consult your hearing aid manufacturer to discuss alternatives.

#### **Other Medical Devices**

If you use any other personal medical device, consult the manufacturer of your device to determine if it is adequately shielded from RF energy. Your physician may be able to assist you in obtaining this information.

# Safety and General

#### Use While Driving

Check the laws and regulations on the use of phones in the area where you drive. Always obey them.

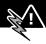

When using your phone while driving, please:

- give full attention to driving and to the road.
- use hands-free operation, if available.
- pull off the road and park before making or answering a call if driving conditions so require.

#### **Operational Warnings**

#### For Vehicles With an Air Bag

Do not place a portable phone in the area over an air bag or in the air bag deployment area. Air bags inflate with great force. If a portable phone is placed in the air bag deployment area and the air bag inflates, the phone may be propelled with great force and cause serious injury to occupants of the vehicle.

#### Potentially Explosive Atmospheres

Turn off your phone prior to entering any area with a potentially explosive atmosphere, unless the phone is a model specifically identified as being "Intrinsically Safe." Do not remove, install, or charge batteries in such areas. Sparks in a potentially explosive atmosphere can cause an explosion or fire resulting in bodily injury or even death.

**Note:** The areas with potentially explosive atmospheres referred to above include fueling areas such as below decks on boats, fuel or chemical transfer or storage facilities, areas where the air contains chemicals or particles, such as grain, dust, or metal powders, and any other area where you would normally be

advised to turn off your vehicle engine. Areas with potentially explosive atmospheres are often but not always posted.

#### **Blasting Caps and Areas**

To avoid possible interference with blasting operations, turn OFF your phone when you are near electrical blasting caps, in a blasting area, or in areas posted: "Turn off two-way radio." Obey all signs and instructions.

#### **Operational Cautions**

#### Antennas

**Do not use any portable phone that has a damaged antenna**. If a damaged antenna comes into contact with your skin, a minor burn can result.

#### Batteries

All batteries can cause property damage and/or bodily injury such as burns if a conductive material such as jewelry, keys, or beaded chains touches exposed terminals. The conductive material may complete an electrical circuit (short circuit) and become quite hot. Exercise care in handling any charged battery, particularly when placing it inside a pocket, purse, or other container with metal objects.

ITC01-076

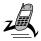

## What's in the Box?

Your digital wireless phone typically comes equipped with a battery and a charger. Other accessory options can customize your phone for maximum performance and portability.

To purchase Motorola Original<sup>™</sup> accessories, please contact the Motorola Customer Call Center at 1-800-331-6456 in the United States or 1-800-461-4575 in Canada.

# Installing the SIM Card

Your SIM (Subscriber Identity Module) card contains your phone number, service details, and phonebook/message memory. It is stored in a recess in the battery compartment.

**Caution:** Do not bend or scratch your SIM card. Avoid exposing your SIM card to static electricity, water, or dirt.

#### **Do This**

 If the phone's battery door is already in place, push down the battery door release latch and lift the battery door off the phone.

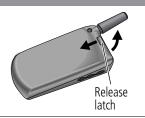

#### **Getting Started**

#### **Do This**

 Slide the SIM card door down (toward the base of the phone) and lift open.

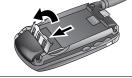

- 3 Insert the SIM card into the SIM card tray with the notch in the lower left corner and the gold plate facing down.
- 4 Close the SIM card door and slide up (toward the antenna) to lock the SIM card in place.

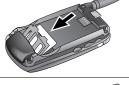

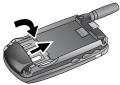

5 Install the battery as described in the following section.

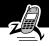

# Installing the Battery

Before you can use your phone, you need to install and charge the battery.

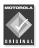

Your phone is designed to be used only with Motorola Original batteries and accessories. We recommend that you store batteries in their protective cases when not in use.

#### **Do This**

- 1 Remove the battery from its protective clear plastic case.
- 2 If the phone's battery door is already in place, push down the battery door release latch and lift the battery door off of the phone.
- 3 Insert the battery, printed arrow first, into the battery compartment and push down.

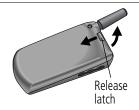

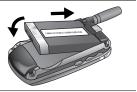

#### **Getting Started**

#### **Do This**

4 Insert the ridge at the bottom of the battery door into the base of the phone, then push the door down and snap it into place.

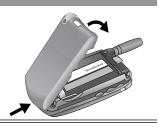

#### **Charging the Battery**

New batteries are shipped partially charged. Before you can use your phone, you need to install and charge the battery, as indicated by the following instructions. Some batteries perform best after several full charge/discharge cycles.

#### **Do This**

 Plug the travel charger into your phone with the release tab facing up.

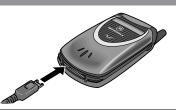

- 2 Plug the other end of the travel charger into the appropriate electrical outlet.
- 3 When your phone indicates that the battery is fully charged (Charge Complete), press the release tab and remove the travel charger.

#### **Getting Started**

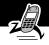

**Note:** When you charge the battery, the battery level indicator in the upper right corner of the display shows how much of the charging process is complete. See the "Battery Level Indicator" item on page 28.

#### **Turning Your Phone On**

| Do | This                                             | То                                                                                                    |
|----|--------------------------------------------------|----------------------------------------------------------------------------------------------------|
| 1  | Open your phone                                  | expose the keypad                                                                                                    |
| 2  | Press and hold<br>(the power key)                | turn on your phone                                                                                                    |
| Po | ower voo                                         |                                                                                                    |
| 3  | If necessary, enter                              | unlock your SIM card                                                                                                    |
|    | your SIM card PIN<br>code and press<br>OK (      | <b>Caution:</b> If you enter an<br>incorrect PIN code three times in<br>a row, your SIM card is disabled<br>and your phone displays the<br>message <b>SIM Blocked</b> . (For more<br>information, see "Protecting the<br>SIM Card" on page 166.) |
| 4  | If necessary, enter                              | unlock your phone                                                                                                    |
|    | your four-digit unlock<br>code and press<br>OK ( | The unlock code is originally set<br>to 1234. Your service provider<br>may change this number before<br>you receive your phone.                                                                                                    |

# Sending a Call

To call a number, your phone must be turned on, have a SIM card inserted, be unlocked, and have a network connection with adequate signal strength.

| Pr | ess         | То                                                                                                    |
|----|-------------|----------------------------------------------------------------------------------------------------|
| 1  | keypad keys | dial the phone number (up to 32<br>digits)                                                                                            |
|    |             | Tip: If you make a mistake, press<br>DELETE (<>>) to delete the last<br>digit, or press and hold<br>DELETE (<>>) to clear all digits. |
| 2  | (send key)  | send the call                                                                                                    |

**Note:** You can make an emergency call even when the phone is locked, or when a SIM card is not inserted. See "Sending and Receiving Calls" on page 35.

## Ending a Call

| Press    | То           |  |
|----------|--------------|--|
| end key) | end the call |  |

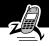

# **Receiving a Call**

To receive a call, your phone must be turned on, have a SIM card inserted, and have a network connection with adequate signal strength. If your phone is locked, you must unlock the phone to answer the call.

**Note:** Your phone cannot receive calls when your SIM card is locked.

When you receive a call, your phone rings and/or vibrates and displays an incoming call message.

| Press             | То              |
|-------------------|-----------------|
| 🗧 or ANSWER ( 🗲 ) | answer the call |

## **Displaying Your Phone Number**

From the idle display:

| Press  | То                    |
|--------|-----------------------|
| MENU # | see your phone number |

**Note:** Your phone number must be programmed on your SIM card in order to use this feature.

See page 1 for a diagram of your phone that describes basic phone components.

### Display

The top section of the display shows phone status indicators. The following illustration shows some of the common indicators that you may see at the top of the display when using your phone.

Messages, phone numbers, and menu options appear in the middle of the display. Text labels at the bottom corners of the display show the current soft key functions. A  $\equiv$  (menu) indicator in the bottom center of the display indicates that you can open the main menu or a feature sub-menu to see more options. For more information about the soft key and menu key labels, see "Using the Menu" on page 49.

Some of the phone functions described in this guide must be performed from the idle display. The term *idle display* refers to the standard display that you see when your phone is on and ready to use, when you are *not* on a call or using the menu system.

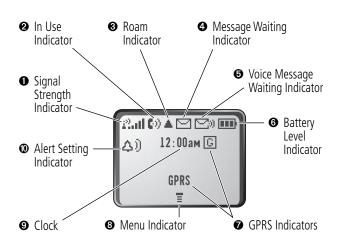

• Signal Strength Indicator Shows the strength of your phone's connection with the network.

Strong P.al P.a P. P. P. No signal

You cannot send or receive calls when the "no signal" indicator is displayed.

**O** In Use Indicator Appears when a call is in progress.

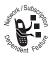

**O** Roam Indicator Appears when your phone uses another network system outside your home network. When you leave your home network area, your phone *roams* or seeks another network.

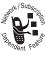

**O** Message Waiting Indicator Appears when your phone receives a text message.

Boondent Festiv

• Voice Message Waiting Indicator Appears when you receive a voicemail message.

**• Battery Level Indicator** Shows the amount of charge left in your battery. The more segments visible, the greater the charge.

High 🚥 📼 Empty

Recharge your battery as soon as possible when you see the **Low Battery** warning message.

**Note:** When you charge the battery, the battery level indicator instead shows how much of the charging process is complete. See "Charging the Battery" on page 22.

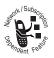

• **GPRS Indicators** Your service provider may use one of these indicators to indicate that a GPRS packet data connection is active. This type of connection may be used by your service provider to

allow faster data transfer speeds. The GPRS indicator does not mean that you are in a call; it indicates only that you are registered on the network via a GPRS connection.

**O Menu Indicator** Indicates that you can press to open a menu. See "Using the Menu" on page 49.

**9** Clock Shows the current time.

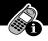

**•** Alert Setting Indicator Shows the current selected alert profile. The default alert setting is a ringer.

- △) Loud ring △» Soft ring
- SdS Vibrate SAA Ring and vibrate
- ∆z Silent

#### **Changing the Zoom Setting**

You can set your phone's display to show either three lines or two lines of text plus soft key labels. Three lines of text display more information, while two lines increase text size.

To change the display view, press view once, then press and hold view again within two seconds of the first press.

You can also adjust the zoom setting from the menu. See the "Zoom" option on page 75.

#### Status Light

The status light tells you when you have an incoming call or message, or when your phone is *roaming* (using a non-home system). The light changes color to indicate different states:

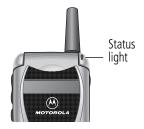

| Indication            | State                   |
|-----------------------|-------------------------|
| alternating red/green | incoming call           |
| flashing green        | in service, home system |

| Indication               | State                              |
|--------------------------|------------------------------------|
| flashing yellow          | roaming, non-home system           |
| flashing red             | no service                         |
| alternating yellow/green | text or voicemail message received |

By default, the status light indicator is turned off to extend battery life. See the "Status Light" option on page 75 to turn on the status light.

**Note:** Turning on the status light will substantially reduce your phone's *standby time* (the length of time that your phone's battery retains power when the phone is turned on but is not in use).

#### Volume Keys

Use the upper and lower volume keys to adjust your phone's earpiece and ringer volume, and to mute the incoming call alert.

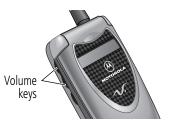

| When                        | Press       | То                                                 |
|-----------------------------|-------------|----------------------------------------------------|
| you are in a call           | volume keys | increase or decrease<br>earpiece speaker<br>volume |
| the idle display is showing | volume keys | increase or decrease<br>ringer volume              |

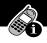

You can also use the volume keys to scroll up or down through menus and lists.

To change keypad volume, see "Customize an Alert Profile" on page 142.

#### Smart Key

The smart key gives you another way to perform many basic phone functions. It's called the smart key because it anticipates the next action you are likely to perform.

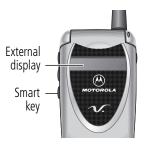

For example, if you highlight an item and press the smart key, the smart key selects the highlighted item. You can use the smart key to send and end calls, select menu items, toggle features on and off, and open your phonebook. The smart key usually performs the same function as the right soft key (

**Note:** The smart key provides an optional way to do some things faster. It is never *the only way* to perform a task.

You can also use the smart key to perform specific functions in the external display when the flip is closed. See the following section for details.

#### **External Display**

When your phone is on and the flip is closed, the external display shows the time and date. It also displays messages to notify you of events (like incoming calls) that need your attention.

#### Set Phone Alert

To change your phone's alert in the external display:

| Pr | ess         | То                         |
|----|-------------|----------------------------|
| 1  | volume keys | scroll to Alert            |
| 2  | smart key   | select an alert type       |
| 3  | volume keys | return to the idle display |

#### Adjust Voice Call Forwarding

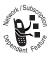

To activate or deactivate voice call forwarding in the external display:

| Pr | ess         | То                         |
|----|-------------|----------------------------|
| 1  | volume keys | scroll to Forward          |
| 2  | smart key   | select All Calls or Off    |
| 3  | volume keys | return to the idle display |

**Note:** You must store a forwarding number to use this feature. See "Call Forwarding" on page 149 for details.

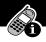

#### Return an Unanswered Call

When you cannot answer a call, your phone keeps a record of your unanswered calls and displays the message **X Missed Calls**, where **X** is the total number of missed calls. When you see the **X Missed Calls** message in the external display:

| Pr | ess         | То                                                                |
|----|-------------|-------------------------------------------------------------------|
| 1  | smart key   | see the received calls list                                       |
| 2  | volume keys | scroll through the list and select a call that you want to return |
| 3  | smart key   | send the call                                                     |

**Note:** Because the microphone and earpiece are unavailable when the phone is closed, you must use a headset or other hands-free device with this feature.

#### **Battery Use**

**Caution:** To prevent injuries or burns, do not allow metal objects to contact or short-circuit the battery terminals.

To maximize your battery's performance:

- Always use Motorola Original<sup>™</sup> batteries and battery chargers. The phone warranty does not cover damage caused from using non-Motorola batteries and/or battery chargers.
- New batteries or batteries that have been stored for long periods of time may require a longer charge time.

- Maintain the battery at or near room temperature when charging.
- Do not expose batteries to temperatures below -10°C (14°F) or above 45°C (113°F). Always take your phone with you when you leave your vehicle.
- When you do not intend to use a battery for a while, store it uncharged in a cool, dark, dry place, such as a refrigerator.
- Over extended periods of time, batteries gradually wear down and require longer charging times. This is normal. If you charge your battery regularly and notice a decrease in talk time or an increase in charging time, then it is probably time to purchase a new battery.
- The more you talk on the phone or use phone features (like sending text messages), the less standby time your battery has. You can also extend battery life by turning off the status light. (See the "Status Light" option on page 75.)

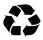

The rechargeable batteries that power this product must be disposed of properly and may need to be recycled. Refer to your battery's label for battery type.

Contact your local recycling center for proper disposal methods. Never dispose of batteries in a fire because they may explode.

## Sending and Receiving Calls

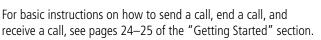

This chapter describes features that help you send and receive calls with your phone. For information about other call-related phone functions, see "Recent Calls" on page 79 and "Data and Fax Calls" on page 156.

## **Redialing a Number**

You can redial a previously dialed phone number, whether the call was connected or busy. From the idle display:

| Pr | ess | То                                   |
|----|-----|--------------------------------------|
| 1  | 4   | go directly to the dialed calls list |
| 2  | Ê   | scroll to the entry you want to call |
| 3  | 4   | redial the highlighted number        |

## Using Automatic Redial

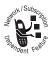

If you receive a busy signal, your phone displays the message **Call Failed**.

When automatic redial is turned on, your phone automatically makes a number of redial attempts

until the call goes through. When the call goes through, your phone rings or vibrates one time, displays the message **Redial Successful**, and then connects the call.

You must turn on automatic redial to use this feature. See the "Auto Redial" option on page 75 to turn on automatic redial.

When automatic redial is turned off, you can manually activate the feature to redial a phone number. When you hear a busy signal and see the **Call Failed** message:

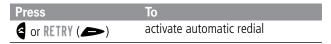

## Caller ID

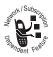

The *calling line identification* (caller ID) feature lets you see who is calling before you answer.

- If the caller's name is stored in your phonebook, the phone automatically displays the name. Otherwise, the phone displays the caller's phone number.
- If caller ID information is not available, your phone displays the message **Incoming Call**.

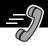

## Returning an Unanswered Call

Your phone keeps a record of your unanswered calls. When you cannot answer a call, your phone displays:

- the 🗗 (missed call) indicator
- the message X Missed Calls, where X is the total number of missed calls

| Pr | ess    | То                                                                |
|----|--------|-------------------------------------------------------------------|
| 1  | VIEW ( | see the received calls list, with the most recent call at the top |
| 2  | 8      | scroll through the list and select a call that you want to return |
| 3  | 4      | send the call                                                     |

## **Dialing an Emergency Number**

Your service provider programs one or more emergency phone numbers (such as 911) that you can call under any circumstances. You can dial and call the emergency number even when your phone is locked, when you are prompted to enter a code or password, when the SIM card is not inserted in your phone, or when the SIM card is blocked or disabled.

**Note:** Emergency numbers vary by country. Your phone's emergency number(s) may not work in all locations.

To call the emergency number at any time:

| Pr | ess         | То                                      |
|----|-------------|-----------------------------------------|
| 1  | keypad keys | dial the emergency number (such as 911) |
| 2  | e e         | call the emergency number               |

## Entering Numbers in the Notepad

Your phone stores the most recent string of digits entered on the keypad in a temporary memory location called the *notepad*. These digits can be the last phone number that you called, or a phone number that you simply entered but did not call. These digits remain in the notepad even when you turn off the phone.

You can use the notepad to store a phone number that you intend to call later (such as a phone number told to you by the other party during a call). To retrieve these digits, see "Using the Notepad" on page 82.

## Terminating an Incoming Call

While the phone is ringing or vibrating:

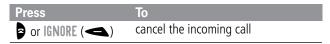

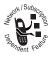

Depending on your phone settings and the type of subscription you have with your service provider, the call may be forwarded to another number, or the calling party may hear a busy signal.

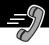

## **Dialing With Speed Dial**

The *speed dial* feature lets you dial any phonebook entry with a minimal number of keypresses.

Whenever you store an entry in your phonebook, the entry is assigned a unique speed dial number. If you know the speed dial number for the phonebook entry you want to call, you can use the speed dial feature.

| Press |             | То                                                                                          |  |
|-------|-------------|---------------------------------------------------------------------------------------------|--|
| 1     | keypad keys | enter the one-, two-, or three-digit<br>speed dial number for the entry you<br>want to dial |  |
| 2     | # •         | submit the number                                                                           |  |
| 3     | 6           | call the entry                                                                              |  |

To make an entry in the phonebook or view an existing entry's speed dial number, see "Storing a Phonebook Entry" on page 88.

## Dialing With 1-Touch Dial

You can call phonebook entries 1 through 9 with the push of a single key. Just press and hold the one-digit speed dial number for one second.

To store entries in locations 1 through 9 in the phonebook, see "Storing a Phonebook Entry" on page 88.

**Note:** You must specify which phone number list you want to use with this feature: phone memory phonebook, or SIM card phonebook. See "1-Touch Dial Preference" on page 99.

## Dialing a Number In a Text Message

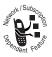

If you receive a text message with an embedded phone number, you can dial the number directly.

**Note:** You must set up the text message inbox before you can receive text messages. See "Setting Up the Text Message Inbox" on page 111.

#### Find the Feature Messages > Text Msgs

| Pr | ess      | То                                       |
|----|----------|------------------------------------------|
| 1  |          | scroll to the message with the<br>number |
| 2  | MENU     | open the Text Msg Menu                   |
| 3  | 8        | scroll to Call Back                      |
| 4  | SELECT ( | dial the number in the message           |

If the message contains more than one phone number, press **E** to scroll to a number and then press **SELECT** ( ) to dial.

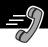

## Additional Dialing Features

In addition to pressing numbers on your keypad, you can insert numbers or characters and send calls in a variety of ways.

To insert the local international access code:

| Do This                 | То                                                                                    |
|-------------------------|---------------------------------------------------------------------------------------|
| Press • for two seconds | insert the international access code<br>for the country from which you are<br>calling |

While dialing (with digits visible in the display):

| Do This                         | То                                                                                                 |
|---------------------------------|----------------------------------------------------------------------------------------------------|
| Press Menu<br>> Attach Number   | attach a number from the phonebook<br>or recent call lists to the end of the<br>digits you entered |
| Press Menu<br>> Hide ID/Show ID | Hide (or show) your caller ID for the next call.                                                   |
| Press MENU<br>> Send Message    | create a text message addressed to the number entered                                              |
| Press MENU<br>> Talk Then Fax   | talk and then send a fax to the same phone number within the same call                             |

| Do This                                                              | То                                                                                                    |  |  |
|----------------------------------------------------------------------|----------------------------------------------------------------------------------------------------|--|--|
| Press MENU and then<br>scroll to and select<br>one of the following: | insert a special character for calls that<br>require you to send additional digits<br>(for example, to make a calling card<br>call, or to retrieve messages from an<br>answering machine):           |  |  |
| <ul> <li>Insert Pause<br/>(to insert a p)</li> </ul>                 | <ul> <li>Pause tells your phone to wait<br/>until the call connects before it<br/>automatically sends the next<br/>digit(s) in a series.</li> </ul>                                                  |  |  |
| • Insert Wait<br>(to insert a w)                                     | <ul> <li>Wait tells your phone to wait<br/>until the call connects, and then<br/>to prompt you for confirmation<br/>before it sends the next digit(s).</li> </ul>                                    |  |  |
| • Insert 'n'<br>(to insert an n)                                     | <ul> <li>'n' tells your phone to prompt you<br/>for a number before dialing the<br/>call. The number you enter is<br/>inserted into the dialing sequence<br/>in place of the n character.</li> </ul> |  |  |
|                                                                      | <b>Note:</b> You cannot store dialing sequences that contain a w or n character on the SIM card (as a phonebook entry or fixed dial entry).                                                          |  |  |

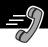

You can also call numbers using these features:

| DoThis                                                             | To Call                                        |
|--------------------------------------------------------------------|------------------------------------------------|
| Press and release the voice key<br>on the right side of your phone | a phone number using the voice dial feature    |
| and say the entry's name (in two seconds).                         | See "Recording a Voice<br>Name For a Phonebook |
| Voice<br>key                                                       | Entry" on page 91.                             |
| Press MENU > Service Dial                                          | a service dial number                          |
| > entry to call                                                    | programmed on the SIM<br>card                  |
| Press MENU > Fixed Dial                                            | a fixed dial number                            |
| > entry to call                                                    |                                                |
| Press MENU > Recent Calls                                          | a missed call or a number                      |
| > Received Calls or                                                | from a call you recently                       |
| Dialed Calls > entry to call                                       | dialed or received                             |

## Using Features While On a Call

## Using Call Waiting

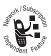

If you subscribe to call waiting, an alert tone sounds while you are on a call to indicate that you have received a second call.

To put the first call on hold and answer the second call:

| Press |                               | То                                                                           |  |  |
|-------|-------------------------------|------------------------------------------------------------------------------|--|--|
| 1     |                               | answer the new call                                                          |  |  |
| 2     | SWITCH (🗩)                    | switch back to the first call                                                |  |  |
|       |                               | Note: You can press<br>SWITCH ( >> ) at any time<br>to switch between calls. |  |  |
|       | or<br>LINK (🗨)                | connect the two calls                                                        |  |  |
|       | or<br>MENU > End Call On Hold | end the call that is on hold                                                 |  |  |

You must activate call waiting in order to use the feature. To activate call waiting, see the "Call Waiting" option on page 73.

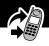

## Making a Conference Call

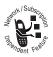

To talk to more than one person on a call, you can make a conference call. Call the first person, call the second person, then link the two calls.

| Pr | ess            | То                                                                           |
|----|----------------|------------------------------------------------------------------------------|
| 1  | keypad keys    | dial the first person's number                                               |
| 2  | 4              | call the number                                                              |
| 3  | HOLD (         | put the first call on hold                                                   |
|    | (if available) | Your phone displays a ∺ (flashing                                            |
|    | or             | phone) indicator next to the call on                                         |
|    | MENU > Hold    | hold.                                                                        |
| 4  | keypad keys    | dial the next person's number                                                |
| 5  | 4              | call the number                                                              |
|    |                | Your phone displays a 🕻 (active call) indicator next to the new active call. |
| 6  | LINK (🗨)       | connect the two calls                                                        |
| 7  | þ              | end the entire call                                                          |

## Transferring a Call

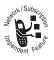

While you are on a call, you can transfer the call to another phone by first talking to the person who answers the other phone, or by directly transferring the call.

## Announce the Call Transfer

You can talk to the person who answers the other phone before you transfer the call, to tell them whom you are transferring.

|  | Find <sup>•</sup> | the | Feature | MENU | > | Hold |
|--|-------------------|-----|---------|------|---|------|
|--|-------------------|-----|---------|------|---|------|

| Pr | ess         | То                                                                                                    |
|----|-------------|----------------------------------------------------------------------------------------------------|
| 1  | keypad keys | enter the phone number where you are transferring the call                                                                                     |
| 2  | 4           | dial the phone number                                                                                                    |
|    |             | Speak to the person who answers the target phone.                                                                                              |
| 3  | MENU        | open the menu                                                                                                    |
| 4  |             | scroll to Transfer                                                                                                    |
| 5  | SELECT (    | select Transfer                                                                                                    |
| 6  | OK (🗩)      | confirm the transfer                                                                                                    |
|    |             | Your phone displays the message<br>Transfer: Complete when the call<br>is transferred. You can hang up the<br>phone when you see this message. |

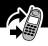

## Do Not Announce the Call Transfer

You can directly transfer a call without talking to the person who answers.

| Find the Feature |             | MENU > Transfer                                                                                                    |  |
|------------------|-------------|----------------------------------------------------------------------------------------------------|--|
| Pr               | ess         | То                                                                                                    |  |
| 1                | keypad keys | enter the phone number where you are transferring the call                                                                                     |  |
| 2                | 4           | dial the phone number                                                                                                    |  |
|                  |             | Your phone displays the message<br>Transfer: Complete when the call<br>is transferred. You can hang up the<br>phone when you see this message. |  |

## Additional On-Call Features

While you are on a call, you can perform the following tasks:

| Do This             | То                                 |
|---------------------|------------------------------------|
| Press HOLD ( 🗩 )    | put a call on hold                 |
| (if available)      | Your phone displays a 👾            |
| or                  | (flashing phone) indicator to      |
| Press MENU > Hold   | indicate that the call is on hold. |
| Press MENU >        | see your phone number              |
| My Tel. Numbers     |                                    |
| Press MENU          | view the telephone numbers         |
| > Received Calls or | from calls you have recently       |
| Dialed Calls        | received or dialed                 |

## Using Features While On a Call

| Do This                             | То                                                      |
|-------------------------------------|---------------------------------------------------------|
| Press Menu > Messages               | view or send messages from the message center           |
| Press <b>MENU</b> > <b>Datebook</b> | view your schedule of events<br>stored in the datebook  |
| Press MENU<br>> Other Information   | view a list of feature<br>specifications for your phone |

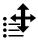

## Navigating to a Feature

You can access many of your phone's features by using these keys to move through the menu system:

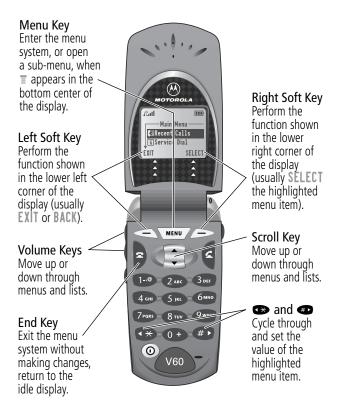

## Using the Menu

This guide shows you how to navigate to a specific menu feature as follows:

#### **Find the Feature**

MENU > Recent Calls > Dialed Calls

The > symbol means that you should scroll to and select the feature. This example shows that you must press , scroll to and select **Recent Calls**, then scroll to and select **Dialed Calls** to see the dialed calls list.

## Selecting a Feature Option

Some features require you to select an item from a list:

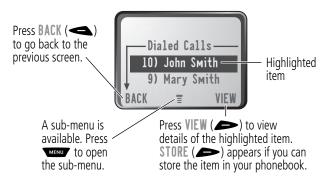

Select an item by highlighting it. Use one of the following approaches:

- Press 🚺 to scroll up or down to the item you want.
- In a numbered list, press a number key to highlight the item.

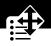

 In an alphabetized list, press a key multiple times to cycle through the letters on the key and highlight the closest matching list item.

## **Entering Feature Information**

Features such as the phonebook and datebook require you to enter information to fill in an entry's details:

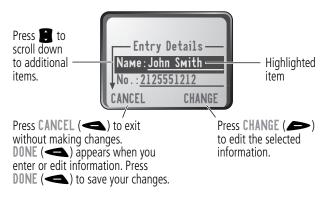

- Enter numbers or text with the keypad. (See "Entering Text" on page 53.)
- When an item has a list of possible values, press I or I to scroll through and select a value.
- When an item has a list of possible numeric values, press a number key to set the value.
- If you enter or edit information and then decide that you do not want to save your changes, press to exit without saving.

## Using the Menu

The message center lets you compose and send text messages. (See "Entering Text" on page 53.) A *flashing cursor* shows you where the text will appear:

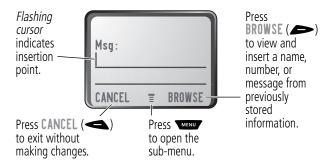

When you enter text, the flashing cursor changes to a *block cursor*, and the soft key functions change:

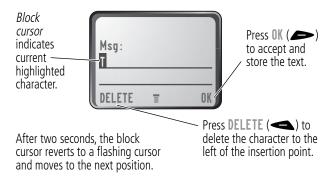

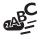

Various text entry methods make it easy for you to enter names, numbers, and text messages on your phone.

You can enter all characters (letters, numbers, and symbols) using the standard tap method. Other text modes let you easily enter numbers and symbols, or insert text already stored on your phone. Finally, a predictive text mode lets you enter text messages with a minimum of keypresses.

## **Choosing a Text Mode**

To activate a text mode, press from any text entry screen and select the text mode from the Entry Method menu:

| itap       | Let the phone predict each word as you enter it, then choose the word from a list (see "Predictive Text Entry with iTAP <sup>TM</sup> Software" on page 58).                            |
|------------|----------------------------------------------------------------------------------------------------|
| Tap Method | Enter characters one at a time by pressing the<br>key for the letter, number, or symbol (see "Tap<br>Method" on page 54). This is the standard mode<br>for entering text on your phone. |
| Numeric    | Enter only the number that appears on each key.                                                                                                    |
| Ѕумbol     | Enter symbols only (see "Symbol Mode" on page 57).                                                                                                    |
| Browse     | Browse through your phonebook and recent calls lists to select a name or number to enter.                                                                                               |

**Note:** The text mode you select remains active until you change it by selecting another mode.

## Tap Method

Tap method is the default standard mode for entering text on your phone.

To activate tap method from any text entry screen, press **Menu** and select the **Tap Method** menu option.

To enter text using the tap method:

| Do | Do This To                                 |                                                                                                    |  |  |  |
|----|--------------------------------------------|----------------------------------------------------------------------------------------------------|--|--|--|
| 1  | Press a number<br>key one or more<br>times | cycle through the characters<br>associated with the key and select<br>the character you want (see the<br>"Character Chart" on page 56). |  |  |  |
| 2  | Continue to press<br>number keys           | enter the rest of the characters in the text message                                                                                    |  |  |  |
| 3  | Press OK (🗩)                               | accept and store the text when you are finished                                                                                         |  |  |  |

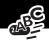

## **General Text Entry Rules**

Use the keypad to enter letters, numbers, symbols, and other characters with the tap method. Press the same key repeatedly to cycle through available characters (see the "Character Chart" on page 56):

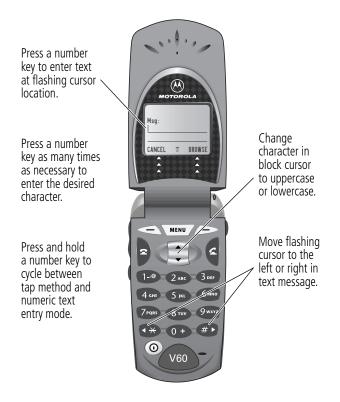

- If you do not press a key for two seconds, the character in the block cursor is accepted, and the cursor moves to the next position.
- The first character of every sentence is capitalized unless you manually change it. (Press down to force the character to lowercase while it is highlighted by the block cursor.)

#### **Character Chart**

Use this chart as a guide for entering spaces, numbers, letters, symbols, and other characters with the tap method.

| 1.@   | space . 1 ? ! , @ _ & ~ : ; " - ( ) |
|-------|-------------------------------------|
|       | '¿ ; % £ \$ ¥ ¤ €                   |
| 2 ABC | abc2äåáàâã $lpha$ $eta$ ç           |
| 3 DEF | d e f 3 $\delta$ ë é è ê $\phi$     |
| 4 CHI | ghi4ïíîγ                            |
| 5 JRL | j k l 5 λ                           |
| бмно  | m n o 6 ñ ö ø ó ò ô õ ω             |
| 7PQR3 | pqrs7πβσ                            |
| 8 707 | tuv 8 θ ü ú ù û                     |
| 9wxvz | w x y z 9 ξ ψ                       |
| 0+    | + - 0 x * / [ ] = > < # §           |

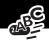

## Symbol Mode

Your phone provides an alternate way to find and enter symbol characters in a text message. You can view and select from a variety of available symbols.

To activate symbol mode from any text entry screen, press **MEND** and select the **Symbol** menu option.

To enter a symbol in symbol mode:

| Do This |                                        | То                                                                                                    |
|---------|----------------------------------------|----------------------------------------------------------------------------------------------------|
| 1       | Press a number<br>key one time         | display its symbol options (see the<br>"Symbol Chart" on page 58)                                                                                                    |
|         |                                        | The symbols associated with the key<br>you pressed are shown at the bottom<br>of the display. If necessary, press<br>other keypad keys to find the symbol<br>you want. |
| 2       | Press 👁 or 👁                           | highlight the symbol you want                                                                                                    |
|         | or                                     |                                                                                                    |
|         | Press the number<br>key multiple times |                                                                                                    |
| 3       | Press                                  | add the highlighted symbol to the                                                                                                    |
|         | SELECT (                               | text area at the top of the display                                                                                                    |

## Symbol Chart

Use this chart as a guide for entering symbols in symbol mode.

| 1.8    | space.?!,@_&<br>~:;"-()'¿i<br>%f\$¥¤€ |
|--------|---------------------------------------|
| 2 ABC  | @ _ \                                 |
| 3 DEF  | / : ;                                 |
| 4 GHT  | "&'                                   |
| 5 JKL  | ()[]{}                                |
| 6mm0   | ίί~                                   |
| 7 PQ85 | < > =                                 |
| 8100   | \$f¥¤€                                |
| 9wxyz  | # % *                                 |
| 0+     | + - x * / = > <<br># §                |

## Predictive Text Entry with iTAP™ Software

iTAP<sup>™</sup> software provides a predictive text entry method that lets you enter the letters of a word using only one keypress per letter.

You must activate iTAP software prior to entering letters. You can do this from any text entry screen by pressing **Take** to open the **Entry Method** menu and selecting the **iTAP** menu option.

## Entering Text

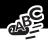

## Enter Words

To enter a word with iTAP software:

| Do | This                                                                      | То                                                                                                    |
|----|---------------------------------------------------------------------------|----------------------------------------------------------------------------------------------------|
| 1  | Press a number<br>key one time                                            | enter the first letter of the word                                                                                                    |
|    |                                                                           | The letters associated with the key you pressed are shown at the bottom of the display.                                                                                      |
| 2  | Press number keys                                                         | enter the rest of the word                                                                                                    |
|    | (one per letter)                                                          | Alternative words and letter<br>combinations are shown at the<br>bottom of the display based on the<br>keys you press. These word choices<br>are updated with each keypress. |
| 3  | When you have<br>entered all the<br>letters of the<br>word, press<br>To r | locate and highlight the word you want                                                                                                    |
| 4  | Press<br>SELECT (                                                         | add the highlighted word to the text area at the top of the display                                                                                                    |
|    |                                                                           | A space is automatically inserted after the word.                                                                                                    |

## **Entering Text**

For example, to spell the word "act," press 2 (1) (2) (3). The display shows:

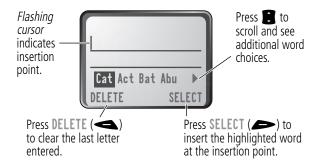

### Enter Novel Words

You may enter a word that is not in the iTAP software dictionary. If you enter all the letters of a word but the word is not displayed:

| Do | This                                          | То                                                                                                    |
|----|-----------------------------------------------|----------------------------------------------------------------------------------------------------|
| 1  | Press <b>DELETE</b> (<>)<br>one or more times | delete one or more letters until<br>you see a letter combination<br>that matches the start of the<br>word |
| 2  | Press 👁 or 🐲                                  | highlight the letter or letter combination                                                                |
| 3  | Press SELECT ( ), then press                  | shift the text entry cursor to the<br>left and "lock" the selected<br>portion of the word                 |

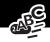

| Do | This                                                                 | То             |  |
|----|----------------------------------------------------------------------|----------------|--|
| 4  | Continue entering<br>letters and highlighting<br>letter combinations | spell the word |  |

### Punctuation

The iTAP software automatically adds a space after each word. When you enter punctuation, this space is removed. To enter punctuation with iTAP software:

| Press            | То                                                                                       |
|------------------|------------------------------------------------------------------------------------------|
| ∎• or <b>0</b> • | enter punctuation or other characters<br>as shown in the "Character Chart"<br>on page 56 |

## Capitalization

The first word of a sentence is automatically capitalized, with following words in lowercase. To set or adjust character capitalization with iTAP software:

| Press | То                                                                                                    |
|-------|----------------------------------------------------------------------------------------------------|
| 8     | change the words to initial character<br>capitalized, all uppercase characters,<br>or all lowercase characters |

## Enter Numbers

To enter a number with iTAP software:

| Do | This                                              | То                                            |
|----|---------------------------------------------------|-----------------------------------------------|
| 1  | Enter the first digit<br>and then highlight<br>it | put the iTAP software in number<br>entry mode |
| 2  | Press number keys                                 | add digits to the number                      |
| 3  | Press<br>SELECT ( 🗩 )                             | enter the number at the insertion point       |

#### **Delete Letters and Words**

Place the cursor to the right of the text that you want to delete, and then do the following:

| Do This                   | То                          |
|---------------------------|-----------------------------|
| Press DELETE (            | delete one letter at a time |
| Continue to hold DELETE ( | delete the entire message   |

This chapter describes all of your phone's features in order of the menu map shown on pages 3–4. Some descriptions also include page numbers where you can find more detailed information.

If you would like to learn more about a specific feature, a reference guide for your phone is also available. To obtain a copy of the reference guide or another copy of this user guide, see the Motorola Web site at:

http://motorola.com/consumer/manuals (United States)
http://www.motorola.ca/manuals (Canada)

or contact the Motorola Customer Call Center at 1-800-331-6456 (United States) or 1-800-461-4575 (Canada).

## Main Menu

#### **RECENT CALLS**

#### **Received Calls**

MENU > Recent Calls > Received Calls

View a list of recently received calls. See "Viewing the Received Calls or Dialed Calls List" on page 79.

#### Dialed Calls

| MENU | > | Recent | Calls |
|------|---|--------|-------|
|      | > | Dialed | Calls |

View a list of recently dialed calls. See "Viewing the Received Calls or Dialed Calls List" on page 79.

#### Notepad

Call or store the last number entered on the keypad. See "Entering Numbers in the Notepad" on page 38, and "Using the Notepad" on page 82.

#### **Call Times**

# > Call Times

MENU > Recent Calls

MENU > Recent Calls > Notepad

View call timers that track time spent on your last call, dialed calls, received calls, all calls since reset, and all calls total. See "Viewing and Resetting Call Timers" on page 83.

#### Call Cost

MENU > Recent Calls > Call Cost

View call cost information. Your network may provide current credit information, and can provide cost information about the amount spent on your

last call, dialed calls, received calls, and all calls total. See "Viewing and Resetting Call Costs" on page 84.

#### SERVICE DIAL

Dial pre-programmed numbers stored on your SIM card. Your service provider can program your SIM card with phone numbers for services such as taxi companies, restaurants, and hospitals.

#### FIXED DIAL

Dial and edit numbers in the fixed dial list.

When you activate the fixed dial feature, users can only call the numbers in the fixed dial list. To activate fixed dial, see the "Fixed Dial" option on page 73.

#### MENU > Service Dial

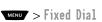

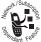

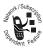

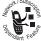

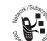

Fixed dial list entries can be any length. If there is a fixed dial entry for the digits 555, users can call any number that starts with 555.

You must enter your SIM PIN2 code to edit fixed dial entries. In the fixed dial list, you can create, edit, delete, and sort entries just like in the phonebook list. Fixed dial list entries are stored on your SIM card and do not have **Type** or **Voice Name** fields.

**Note:** Employers can use fixed dial to limit employees' phones to a predefined list of numbers, country codes, or other prefixes.

#### Рнопевоок

#### MENU > Phonebook

Store names and numbers as entries in your phonebook, then call numbers by selecting them from the phonebook list. See "Phonebook" on page 87.

#### **D**АТЕВООК

#### MENU > Datebook

Use the datebook calendar to schedule and review your appointments. See "Datebook" on page 100.

#### QUICK DIAL

#### MENU > Quick Dial

Dial pre-programmed numbers stored on your phone. Your service provider may program your phone with one or more quick dial numbers, such as the customer service number. You can call them by selecting them from the quick dial list.

**Note:** Your service provider may use a different name for this feature.

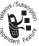

#### Radio

Listen to FM radio stations with the optional Motorola Original™ FM Stereo Radio Headset accessory. This menu feature is displayed only when the FM Stereo Radio Headset is plugged into the accessory connector port on your phone. See "Radio" on page 106.

#### MESSAGES

Adjust message settings, view and manage the various types of messages your phone can receive and/or send:

| Voicemail      | Listen to your recorded voice<br>messages. See "Messages—<br>Voicemail" on page 109.                                                                             |
|----------------|----------------------------------------------------------------------------------------------------|
| Text Msgs      | Send and receive text messages. See "Messages—Text" on page 111.                                                                                                 |
| Browser Alerts | Read alert messages received by your micro-browser.                                                                                                    |
| Info Services  | Read information services messages<br>(subscription-based broadcast<br>messages, such as stock updates,<br>news, and weather reports) that you<br>have received. |
| Quick Notes    | Select and send pre-written messages<br>from the quick notes list. See "Sending<br>a Quick Note Text Message" on<br>page 118.                                    |

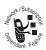

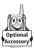

MENU > Radio

MENU > Messages

Access information and applications stored on

Your SIM card may contain applications that process your outgoing calls, text messages, and other events. Contact your service provider for details.

#### BROWSER

Access Web pages and run Web-based applications. The micro-browser delivers WAP (Wireless Application Protocol) pages from your service provider directly to your phone. See "Micro-Browser" on page 131.

## SHORTCUTS

Outbox

Drafts

Create keypad or voice shortcuts to menu features. See "Shortcuts" on page 121.

#### VOICE NOTES

SIM APPLICATIONS

your SIM card.

Use the voice key to record messages and phone calls. See "Voice Notes" on page 125.

**Note:** Recording phone calls is subject to varying state and federal laws regarding privacy and recording of conversations.

## Menu Feature Descriptions

View all outgoing text messages, delivered and undelivered.

have written but not sent.

MENU > Shortcuts

MENU > Voice Notes

Store and edit text messages that you

MENU > Browser

MENU > SIM Applications

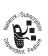

#### CALCULATOR

MENU > Calculator

Use your phone as a calculator or currency converter. See "Calculator" on page 133.

#### GAMES

MENU > Games

Play games on your phone. See "Games" on page 136.

## Settings Menu

#### **RING/VIBRATE**

Alert

MENU > Settings > Ring/Vibrate

Select a ring or vibration alert profile for incoming calls and messages. See "Ring/Vibrate" on page 141.

#### Alert Detail

MENU > Settings > Ring/Vibrate > Alert Detail

Change details about the current alert profile. Alert represents the name of the alert profile. See "Ring/Vibrate" on page 141.

#### My Tones

MENU > Settings > Ring/Vibrate > My Tones

Create custom alert tones for your phone. See "Use the My Tones Feature" on page 143.

**CALL FORWARD** 

Set options for forwarding incoming voice, data, and/or fax calls to another phone number. See "Call Forwarding" on page 149.

#### **PHONE STATUS**

My Tel. Numbers

> My Tel. Numbers View, enter, and edit information about your name and phone number.

#### Credit Info

> Credit Info View the credit available, its expiration date, and the date of the last deposit. (This menu option is available only if you subscribe to a prepay option.)

MENU > Settings

MENU > Settings

> Phone Status

MENU > Settings

> Phone Status > Credit Available

#### Credit Available

View the credit available. (This menu option is available only if you subscribe to the advice of charge option.)

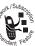

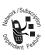

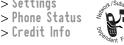

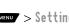

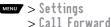

#### Active Line

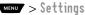

> Phone Status
> Active Line

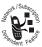

Change the active phone line to send and receive calls from either of the available numbers. (This menu option is available only for dual-line enabled SIM cards.)

#### Battery Meter

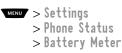

View a detailed battery charge meter.

#### Other Information

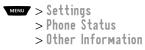

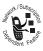

View your phone's feature specifications (if available from the service provider).

#### BROWSER SETUP

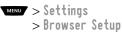

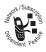

Adjust the micro-browser's network connection settings, or create a new network connection profile.

#### IN-CALL SETUP

Set the features that are active during a call, such as the in-call timer, call waiting, and call answering options.

#### In-Call Timer

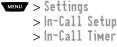

Adjust call timer **Display** and **Beep** settings. You can set your timer to beep at a selected interval during your calls.

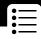

(60 seconds is the default.) You can also turn on or off a display timer during calls as follows:

| Тіме             | Display the elapsed time for the current call.                                                                                                  | he                  |
|------------------|----------------------------------------------------------------------------------------------------|---------------------|
| Cost             | Display the cost of the<br>current call (if you subscribe<br>to a call cost option or advice<br>of charge).                                     | Dependent Feeting   |
| Total Cost       | Display the cost of all calls<br>since the last time you reset<br>the timer (if you subscribe to<br>a call cost option or advice of<br>charge). | Prophoton Feeting   |
| Credit Available | Display how much credit you<br>have left (if you subscribe to<br>a call cost option or advice of<br>charge).                                    | Report Feeting      |
| Off              | No in-call timer display.                                                                                                    |                     |
| Call Cost Setup  | > Settings<br>> In-Call Setup<br>> Call Cost Setup                                                                                              | North ISubscription |

Adjust call cost settings.

You can specify a credit limit so that the phone displays your remaining credit during calls. Your phone notifies you when you approach your limit, and ends the call when you reach it.

Your phone network expresses cost in the amount of units used, but this feature lets you tell your phone how to translate the units to a currency.

#### My Caller ID

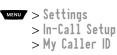

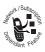

Activate and deactivate the display of your phone number as an ID when you call someone.

#### Talk and Fax

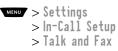

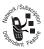

Activate and deactivate the talk/fax service.

Use this feature prior to making a call when you want to talk and then send or receive a fax—all to the same phone number and within the same call.

You can also use the talk then fax feature to send a fax during a call. See "Sending a Talk Then Fax Call" on page 161.

#### Answer Options

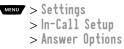

Turn call answering options on or off:

Multi-Key Answer by pressing any key.

**Open to Answer** Answer by opening the flip.

#### Call Waiting

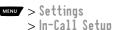

> Call Waiting

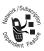

Activate and deactivate call waiting.

When call waiting is activated and another call arrives while you are on a call, call waiting can play a tone to notify you of the new call. See "Using Call Waiting" on page 44.

#### SECURITY

#### Phone Lock

MENU > Settings > Security > Phone Lock

Lock and unlock your phone. See "Locking and Unlocking Your Phone" on page 164.

#### Lock Application

Lock and unlock specific phone applications (such as phonebook or datebook). When an application is locked, users must enter the unlock code to use the application.

#### Fixed Dial

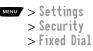

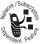

Restrict outgoing calls to numbers on the fixed dial list. To view the fixed dial list, see "Fixed Dial" on page 64.

#### Call Barring

MENU > Settings > Security > Call Barring

Restrict incoming and outgoing calls. See "Barring Calls" on page 165.

#### SIM PIN

MENU > Settings > Security > SIM PIN

Switch SIM card protection on and off, so users must enter the SIM card PIN code when they turn on the phone or insert a SIM card. See "Protecting the SIM Card" on page 166.

#### New Passwords

MENU > Settings > Security > New Passwords

Change your unlock code (originally set to 1234) or your security code (originally set to 000000). See "Assigning a New Code or Password" on page 162.

#### **OTHER SETTINGS**

| Personalize |
|-------------|
|-------------|

NENU > Settings > Other Settings > Personalize

Set several personal phone options:

| Main Menu  | Change the order of the main menu.<br>See "Reordering Menu Items" on<br>page 151.                                                    |
|------------|----------------------------------------------------------------------------------------------------|
| Keys       | Change the functions of the soft keys<br>and smart key in the idle display. See<br>"Customizing a Soft Key Function" on<br>page 152. |
| Greeting   | Change the text displayed when you turn on your phone.                                                                               |
| Quick Dial | Change quick dial number(s).                                                                                                    |

#### Initial Setup

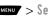

MENU > Settings > Other Settings > Initial Setup

Set many basic phone options:

| Тімe and Date | Set the phone's time and date.                                                                                                    |
|---------------|----------------------------------------------------------------------------------------------------|
| 1-Touch Dial  | Assign the 1-touch dial feature to<br>numbers 1 through 9 in your phone<br>memory phonebook or SIM card<br>phonebook. See "1-Touch Dial<br>Preference" on page 99.                                                                          |
| Auto Redial   | Use this option to turn on or<br>turn off the automatic redial<br>feature. When you turn on<br>automatic redial, your phone<br>automatically redials calls that fail due<br>to busy conditions. See "Using<br>Automatic Redial" on page 35. |
| Backlight     | Set the amount of time that the<br>display backlight remains on, or turn<br>off the backlight to conserve battery<br>power.                                                                                                    |
| Status Light  | Turn the status light off (to conserve battery power) and on.                                                                                                    |
| Zoom          | Switch between three lines<br>(Zoom Out) and two lines (Zoom In) of<br>display text.                                                                                                    |

| Scroll              | Force the cursor to stop or wrap<br>around when it reaches the top or<br>bottom of a list in the display.                                                                                                    |
|---------------------|----------------------------------------------------------------------------------------------------|
| Animation           | Turn animation off (to conserve the<br>battery) or on. Animation makes your<br>phone's menus move smoothly as you<br>scroll up and down.                                                                                                    |
| Language            | Set the language for phone menus.                                                                                                    |
| Battery Save        | Adjust the phone's power usage characteristics to conserve power.                                                                                                    |
| Contrast<br>Setting | Adjust the contrast setting for your display.                                                                                                    |
| DTMF                | Your phone can send a number to the<br>network as dual tone multi-frequency<br>(DTMF) tones. DTMF tones are used to<br>communicate with automated systems<br>that require you to enter a number<br>such as a code, password, or credit<br>card number. Use this option to set<br>DTMF tones to be long, short, or off. |
| Master Reset        | Reset all options back to their original factory settings <i>except</i> for the unlock code, security code, and lifetime timer.                                                                                                    |

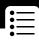

Master ClearReset all options back to their original<br/>factory settings except for the unlock<br/>code, security code, and lifetime timer,<br/>and clear all user settings and entries<br/>except for information on the SIM<br/>card.

**Note:** This option *erases all user-entered information* stored in your phone's memory, including phonebook and datebook entries. Once you erase the information, it cannot be recovered.

#### Network

× Settings > Other Settings > Network

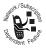

Your service provider registers your phone to a network. You can view information about the current network, change how your phone searches for a network, specify your preferred networks, activate alerts that indicate when a call is dropped or network registration changes, and change your phone's frequency band setting for different geographical regions (1900 MHz or 900/1800 MHz).

Use the **Network Setup** option to change the frequency band setting if you travel from regions using 1900 MHz (common in North and South America) to regions using 900/1800 MHz (common in Europe and Asia) or vice versa. Contact your service provider for more information regarding global roaming.

#### Car Settings

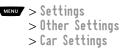

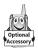

Adjust hands-free car kit settings.

You can set your phone to route calls directly to the car kit when it detects a connection, and automatically answer calls after two rings. See "Hands-Free Use" on page 152.

**Note:** The use of wireless devices and their accessories may be prohibited or restricted in certain areas. Always obey the laws and regulations on the use of these products.

#### Headset

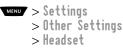

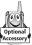

Set your phone to automatically answer calls after two rings when connected to a headset. See "Hands-Free Use" on page 152.

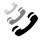

You can use the recent calls menu to view received calls or dialed calls, retrieve the last number stored in the notepad, and view or reset call times and costs.

# Viewing the Received Calls or Dialed Calls List

Your phone keeps lists of the numbers from calls you recently received and dialed, even if the calls did not connect. The lists are sorted from newest to oldest entries. The oldest entries are deleted as new ones are added. Each entry tells you the person's number (or name, if available) and whether the call connected or not. You can call, store, or delete the numbers on these lists.

**Shortcut:** Press **a** to go directly to the dialed calls list from the idle display.

To open the recent calls menu:

| Fii | nd the Feature | MENU > Recent Calls                                      |  |  |
|-----|----------------|----------------------------------------------------------|--|--|
| Pr  | ess            | То                                                       |  |  |
| 1   |                | scroll to Received Calls or<br>Dialed Calls              |  |  |
| 2   | SELECT ( 🗩 )   | select Received Calls or<br>Dialed Calls                 |  |  |
| 3   |                | scroll to an entry you want to call,<br>store, or delete |  |  |
|     |                | Note: $\checkmark$ means the call connected.             |  |  |

| Press | То                                                                                                    |
|-------|----------------------------------------------------------------------------------------------------|
| 4     | call the entry's number                                                                                                    |
|       | <b>Tip:</b> Press and hold for two seconds to send the entry number as DTMF tones. To activate DTMF tones, see the "DTMF" option on page 76.                  |
| or    |                                                                                                    |
| Ð     | view the entry's details if <b>View</b><br>appears above the  key, or store<br>the entry's details in the phonebook if<br><b>Store</b> appears above the  key |
| or    |                                                                                                    |
| MENU  | open the Last Calls Menu to<br>perform other procedures as<br>described in the following list                                                                 |

The Last Calls Menu includes the following options:

| Option     | Description                                                                                                    |
|------------|----------------------------------------------------------------------------------------------------|
| Store      | Create a phonebook entry with the selected number in the No. field. (This option is not available if <b>STORE</b> appears above the  key, or if the number is already stored as a phonebook entry.) |
| Delete     | Delete the entry. (This option is not available if <b>DELETE</b> appears above the<br>key.)                                                                                                    |
| Delete All | Delete all entries in the current list.                                                                                                    |

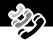

| Option          | Description                                                                                                    |
|-----------------|----------------------------------------------------------------------------------------------------|
| Hide ID/Show ID | Hide (or show) your caller ID for the next call.                                                                                                    |
| Send Message    | Create a new text message, with the selected number in the To field. See "Sending a Text Message" on page 116.                                                                     |
| Add Digits      | Add digits to the end of the selected number.                                                                                                    |
| Attach Number   | Attach another number from the phonebook or recent calls list to the end of the selected number.                                                                                   |
| Send Tones      | Send the selected number to the network<br>as DTMF tones, for credit card calling or<br>password entry. (This option is available<br>only during an active call.)                  |
|                 | To activate DTMF tones, see the "DTMF" option on page 76.                                                                                                    |
| Talk then Fax   | Tell the network you want to<br>call and talk to someone, and<br>then send a fax—all to the<br>same number in the same call.<br>See "Sending a Talk Then Fax Call" on<br>page 161. |

### Using the Notepad

Eind the Easture

Your phone uses a notepad to store the most recent string of digits entered—either for a phone number that you called or for a number that you entered but did not call.

To call the number, create a phonebook entry, or perform other operations with the number stored in the notepad:

Decent Colles Netened

| Find the Feature | MENU > RECENT LAIIS > NOTEPAD                                                                                                    |  |
|------------------|----------------------------------------------------------------------------------------------------|--|
| Press            | То                                                                                                    |  |
| 8                | call the number                                                                                                    |  |
| or               |                                                                                                    |  |
| MENU             | open the <b>Dialing Menu</b> (to attach a<br>number or insert a special character).<br>See "Additional Dialing Features" on<br>page 41.       |  |
| or               |                                                                                                    |  |
| STORE (          | create a new phonebook entry, with<br>the notepad number copied into the<br><b>No</b> . field. See "Storing a Phonebook<br>Entry" on page 88. |  |

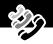

### Viewing and Resetting Call Timers

Your phone tracks and records call times. Use the recent calls menu to view and reset a call timer.

*Network connection time* is the elapsed time from the moment you connect to your service provider's network to the moment you end the call by pressing **2**. This time includes busy signals and ringing.

The amount of network connection time you track on your resettable timer may not equal the amount of time for which you are billed by your service provider. For billing information, please contact your service provider directly.

You can view the approximate network connection time elapsed during the following calls:

| Timer          | Description                                                                             |
|----------------|-----------------------------------------------------------------------------------------|
| Last Call      | Time spent on the last call dialed or received. You cannot reset this timer.            |
| Dialed Calls   | Total time spent on dialed calls since the last time you reset this timer.              |
| Received Calls | Total time spent on calls received since the last time you reset this timer.            |
| All Calls      | Total time spent on dialed and received calls since the last time you reset this timer. |
| Lifetime       | Total time spent on all calls on this phone.<br>You cannot reset this timer.            |

To view a call timer:

| Find | the | Feature |
|------|-----|---------|
|------|-----|---------|

MENU > Recent Calls > Call Times

| Press |            | То                                   |
|-------|------------|--------------------------------------|
| 1     | Ĥ          | scroll to the timer you want to view |
| 2     | SELECT (🗩) | view the recorded time               |

To reset the call timer:

| Press |         | То                            |
|-------|---------|-------------------------------|
| 1     | RESET ( | reset the time (if available) |
| 2     | YES (🗨) | confirm the reset             |

### Viewing and Resetting Call Costs

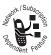

Your phone network can provide the following cost information:

| Cost Tracker | Description                                                                                                    |
|--------------|----------------------------------------------------------------------------------------------------|
| Credit       | Amount of your credit remaining.                                                                                    |
| Available    | For GSM advice of charge, this is only available if you set a credit limit.                                         |
|              | <b>Note:</b> Your phone receives cost information from the advice of charge feature or third-party prepay software. |

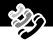

| Cost Tracker    | Description                                                                                                    |
|-----------------|----------------------------------------------------------------------------------------------------|
| Expiration Date | Date that the available credit expires<br>(available only with a subscription to a<br>prepay option).                                         |
| Last Deposit    | Amount of the last deposit (available only with a subscription to a prepay option).                                                           |
| Last Call       | Amount spent on the last call you dialed<br>or received. You cannot reset this cost<br>tracker.                                               |
| Dialed Calls    | Amount spent on calls you dialed since the last time you reset this cost tracker.                                                             |
| Received Calls  | Amount spent on calls you received since the last time you reset this cost tracker.                                                           |
| All Calls       | Amount spent on all dialed and received calls since the last time you reset this cost tracker.                                                |
|                 | You can reset this value separate from<br>Dialed Calls and Received Calls, so<br>Dialed Calls plus Received Calls may<br>not equal All Calls. |

To view a cost tracker:

Find the Feature **MENU** > Recent Calls > Call Cost

| Pr | ess      | То                                          |
|----|----------|---------------------------------------------|
| 1  |          | scroll to the cost tracker you want to view |
| 2  | SELECT ( | view the recorded cost                      |

To reset the cost tracker:

| Pr | ess     | То                                        |
|----|---------|-------------------------------------------|
| 1  | RESET ( | reset the cost (if available)             |
| 2  | OK (🗨)  | enter your PIN2 code to confirm the reset |

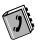

You can store a list of names and phone numbers in your phone's electronic phonebook. You can view these entries and call them directly from your phone.

To see the list of names stored in your phonebook, press > Phonebook from the idle display. Scroll to a name and press VIEW ( > ) to view details of the phonebook entry as shown in the following display.

### Fields in a Phonebook Entry

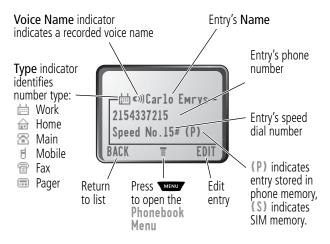

**Note:** Phonebook entries stored on the SIM card do not have **Type** or **Voice Name** information.

### Storing a Phonebook Entry

A phone number is required for a phonebook entry. All other information is optional.

You can store a phonebook entry on your **phone** or on the **SIM card**. Entries with a speed dial number from 1 to 500 are stored on the phone. To store a phonebook entry on your SIM card, assign a speed dial number of 501 or higher to the entry when you create it. The total number of entries you can store on the SIM card is dependent on your service provider.

**Shortcut:** Enter a phone number in the idle display, then press **STORE** ( >>> ) to create a phonebook entry with the number in the **No**. field. Go directly to step 1 in the following procedure to enter additional information and store the entry.

**Note:** You can also use the following procedure to store a fixed dial entry by scrolling to and selecting **Fixed Dial**.

#### Enter Information

| Find the Feature |              | menu > Phonebook<br>menu > New                                              |  |
|------------------|--------------|-----------------------------------------------------------------------------|--|
| Pr               | ess          | То                                                                          |  |
| 1                | CHANGE ( 🗩 ) | select Name                                                                 |  |
| 2                | keypad keys  | enter a name for the phonebook<br>entry (see "Entering Text" on<br>page 53) |  |
| 3                | OK (🗩)       | store the name                                                              |  |
| 4                | CHANGE ( 🇪 ) | select No.                                                                  |  |

### Phonebo<u>ok</u>

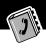

| Pre | ess                                        | То                                                                                           |
|-----|--------------------------------------------|----------------------------------------------------------------------------------------------|
| 5   | keypad keys                                | enter the phone number                                                                       |
| 6   | OK (🗩)                                     | store the phone number                                                                       |
| 7   | CHANGE (                                   | select Type                                                                                  |
|     |                                            | <b>Note:</b> This option is not available for entries stored on the SIM card.                |
| 8   |                                            | scroll to the type of phone number                                                           |
| 9   | SELECT (                                   | select the number type                                                                       |
| 10  | RECORD ( C) or                             | record a voice name for the entry, if desired                                                |
|     | Go to step 11 if<br>you do not want        | See "Recording a Voice Name For a Phonebook Entry" on page 91.                               |
|     | to record a voice<br>name for the<br>entry | <b>Note:</b> This option is not available for entries stored on the SIM card.                |
| 11  | 8                                          | scroll to <b>Speed No</b> ., the number to <i>speed dial</i> the entry                       |
|     |                                            | The next available speed dial number<br>is assigned to a new phonebook<br>number by default. |
| 12  | CHANGE ( 🗩 )                               | select <b>Speed No</b> . if you want to change it                                            |

| Pre | SS          | То                                                                                                    |
|-----|-------------|----------------------------------------------------------------------------------------------------|
| 13  | keypad keys | enter a different speed number, if desired                                                                                                    |
|     |             | <b>Note:</b> Entries with a speed dial<br>number from 1 to 500 are stored on<br>the phone. Entries with a speed dial<br>number of 501 or higher are stored<br>on the SIM card. |
| 14  | OK (🗩)      | save the modified speed number                                                                                                    |
|     |             | If your chosen speed number is<br>already assigned to another entry,<br>you are asked if you want to replace<br>that entry.                                                    |
| 15  | SELECT (    | select MORE if you want to create another entry with the same Name                                                                                                    |
|     |             | <b>Note:</b> You must enter a name and number to use this option.                                                                                                    |

#### Complete Phonebook Entry

When you are finished entering information for a phonebook entry:

| Press  | То                                |
|--------|-----------------------------------|
| DONE ( | store the entry and return to the |
|        | phonebook list                    |

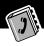

### Recording a Voice Name For a Phonebook Entry

Find the Feature

You can record a voice name when you create a new phonebook entry, or when you edit a previously stored phonebook entry. This lets you use voice dial to call the number without dialing (see "Voice Dial" on page 93).

**Note:** You cannot record a voice name for an entry stored on the SIM card.

**Tip:** Make your voice recording in a quiet location. Hold the phone about four inches (10 centimeters) from your mouth, and speak directly into the phone's microphone in a normal tone of voice.

MENU > Phonebook

| Do | This                  | То                                                   |
|----|-----------------------|------------------------------------------------------|
| 1  | Press 🚺               | scroll to the entry that needs a voice name          |
| 2  | Press VIEW ( 🗩 )      | display the entry's detailed view                    |
| 3  | Press EDIT ( 🗩 )      | edit the phonebook entry                             |
| 4  | Press 📋               | scroll to Voice Name                                 |
| 5  | Press <b>RECORD</b> ( | begin the recording process                          |
|    |                       | The phone displays Press Voice<br>Key then say паме. |

| Do | This                                                                                                    | То                                                                                   |
|----|----------------------------------------------------------------------------------------------------|--------------------------------------------------------------------------------------|
| 6  | Press and release the<br>voice key on the right<br>side of your phone and<br>say the entry's name (in<br>two seconds) | record the voice name<br>The phone displays Press Voice<br>Key then REPEAT name.     |
| 7  | Press the voice key and repeat the name                                                                               | confirm the voice name<br>The phone displays <b>Trained</b> :<br><b>Voice Naмe</b> . |
| 8  | Press DONE (                                                                                                    | store the voice name                                                                 |

### Dialing a Phonebook Entry

You can use the phonebook list, voice dial, speed dial, or 1-touch dial to call a number stored in your phonebook. To use speed dial, see "Dialing With Speed Dial" on page 39. To use 1-touch dial, see "Dialing With 1-Touch Dial" on page 39.

#### Phonebook List

To call a number in the phonebook list:

| Find the Feature | MENU > Phonebook                     |  |
|------------------|--------------------------------------|--|
| Press            | То                                   |  |
| 1                | scroll to the entry you want to call |  |
| 2 4              | send the call                        |  |

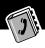

#### Voice Dial

To call a number using voice dial:

| Do This                  | Result                             |
|--------------------------|------------------------------------|
| Press and release the    | Your phone goes to the entry in    |
| voice key on the right   | the phonebook list, repeats the    |
| side of your phone and   | voice name, waits two seconds,     |
| say the entry's name (in | then automatically dials the call. |
| two seconds).            | -                                  |

### Editing a Phonebook Entry

You can edit a phonebook entry stored on your phone or the SIM card.

#### Notes:

- If you change an entry's speed dial number, the entry is moved to the new speed dial location and the original entry is deleted. Entries with a speed dial number from 1 to 500 are stored on the phone. Entries with a speed dial number of 501 or higher are stored on the SIM card.
- You can also use the following procedure to edit a fixed dial entry by scrolling to and selecting Fixed Dia1.

#### Find the Feature > Phonebook

| Pr | ess    | То                                   |
|----|--------|--------------------------------------|
| 1  | 8      | scroll to the entry you want to edit |
| 2  | VIEW ( | display the entry's detailed view    |
| 3  | EDIT ( | edit the phonebook entry             |

Edit a phonebook entry or fixed dial entry by following the procedures described in "Storing a Phonebook Entry" on page 88.

### **Deleting a Phonebook Entry**

To delete a phonebook entry:

Find the Feature > Phonebook

| Pr | ess        | То                                     |
|----|------------|----------------------------------------|
| 1  | Ĥ          | scroll to the entry you want to delete |
| 2  | MENU       | open the Phonebook Menu                |
| 3  |            | scroll to Delete                       |
| 4  | SELECT (🗩) | select Delete                          |
| 5  | YES (🗨)    | confirm the deletion                   |

# Copying Phonebook Entries Between the Phone and SIM Card

You can copy one or more phonebook entries from your phone to the SIM card or from the SIM card to your phone.

#### Notes:

- This procedure copies the original entry to a new location. It does *not* delete the original entry.
- The SIM card cannot store **Type** and **Voice Name** data for entries. If you try to copy an entry with a type or voice name to the SIM card, the phone asks you for confirmation before dropping this information and copying the entry.

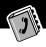

### Copy a Single Entry

To copy a single phonebook entry from your phone to the SIM card or from the SIM card to your phone:

| Fi | nd the Feature | MENU > Phonebook                                                                                                    |
|----|----------------|----------------------------------------------------------------------------------------------------|
| Pr | ess            | То                                                                                                    |
| 1  |                | scroll to the entry you want to copy                                                                                                    |
|    |                | <b>Note:</b> Entries with a speed dial<br>number from 1 to 500 are stored on<br>the phone. Entries with a speed dial<br>number of 501 or higher are stored<br>on the SIM card. |
| 2  | MENU           | open the Phonebook Menu                                                                                                    |
| 3  |                | scroll to Copy Entry                                                                                                    |
| 4  | SELECT ( 🗩 )   | select Copy Entry                                                                                                    |
|    |                | The phone displays the <b>Copy To</b><br>form, with the next available speed<br>dial number.                                                                                   |
| 5  | keypad keys    | edit the speed dial number on the <b>Copy To</b> form                                                                                                    |
| 6  | OK (           | approve the copy to the speed dial number                                                                                                    |
|    |                | The phone displays the <b>Stored</b><br>message. You can now delete the old<br>phonebook entry, if desired.                                                                    |

#### **Copy Multiple Entries**

To copy multiple phonebook entries from your phone to the SIM card or from the SIM card to your phone:

| Fi | nd the Feature | MENU > Phonebook                                                                                                    |
|----|----------------|----------------------------------------------------------------------------------------------------|
| Pr | ess            | То                                                                                                    |
| 1  | MENU           | open the Phonebook Menu                                                                                                    |
| 2  |                | scroll to Copy Entries                                                                                                    |
| 3  | SELECT (       | select Copy Entries                                                                                                    |
|    |                | The phone displays the <b>Copy Entries</b> form.                                                                                                    |
| 4  |                | scroll to From (start)                                                                                                    |
| 5  | CHANGE (       | select Froм (start)                                                                                                    |
| 6  | keypad keys    | enter the first (lowest) speed dial<br>number in the range of entries that<br>you want to copy                                                                                 |
|    |                | <b>Note:</b> Entries with a speed dial<br>number from 1 to 500 are stored on<br>the phone. Entries with a speed dial<br>number of 501 or higher are stored<br>on the SIM card. |
| 7  | OK (🗩)         | store the number and return to the <b>Copy Entries</b> form                                                                                                    |
| 8  |                | scroll to Froм (end)                                                                                                    |
| 9  | CHANGE (       | select Froм (end)                                                                                                    |

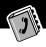

| Pre | SS          | То                                                                                                    |
|-----|-------------|----------------------------------------------------------------------------------------------------|
| 10  | keypad keys | enter the last (highest) speed dial<br>number in the range of entries that<br>you want to copy        |
| 11  | OK (🗩)      | store the number and return to the Copy Entries menu                                                  |
| 12  | 8           | scroll to To (start)                                                                                  |
| 13  | CHANGE (🗩)  | select To (start)                                                                                     |
| 14  | keypad keys | enter the first (lowest) new speed dial number for the entries' new location                          |
| 15  | OK (🗩)      | store the number and return to the <b>Copy Entries</b> menu                                           |
| 16  | DONE (🗨)    | copy the entries                                                                                      |
|     |             | The phone displays the <b>Copied Entries</b> message. You can now delete the old entries, if desired. |

#### **Checking Phonebook Capacity**

You can check phonebook capacity to see how much memory space is left for storing phonebook entries on your phone and on the SIM card. For entries stored on the phone, your phone displays a memory meter that shows how much memory space remains to store phonebook and datebook entries. For the SIM card, your phone lists the number of phonebook entries used and the number available.

Find the Feature > Phonebook

| Press To |              | То                                                                                                    |
|----------|--------------|----------------------------------------------------------------------------------------------------|
| 1        | MENU         | open the Phonebook Menu                                                                                  |
| 2        |              | scroll to Phone Capacity or<br>SIM Capacity                                                              |
| 3        | SELECT ( 🗩 ) | select Phone Capacity or<br>SIM Capacity                                                                 |
|          |              | Your phone displays the phone<br>memory meter, or the number of SIM<br>card phonebook entries available. |

### Synchronizing with TrueSync Software

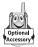

You can synchronize phonebook entries between your phone and computer or hand-held device with Starfish TrueSync<sup>®</sup> software, a Motorola accessory product. See the TrueSync user guide for more information.

**Note:** TrueSync software is designed to synchronize with basic features of many popular Personal Information Management (PIM) software and hardware products.

### Setting Up the Phonebook

You can specify the sort order for your phonebook entries and the location of your 1-touch dial entries.

#### Phonebook List Sort Preference

You can set up your phone to sort your phonebook list by speed dial number (the standard), name, or voice dial.

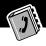

**Tip:** The voice dial sort is identical to the name sort, except that the entries with voice name tags appear first.

Dhanabaak

| <b>F</b> II | nd the Feature | MIND > PHONEDOOK             |
|-------------|----------------|------------------------------|
| Pr          | ess            | То                           |
| 1           | MENU           | open the Phonebook Menu      |
| 2           |                | scroll to Setup              |
| 3           | SELECT (       | select Setup                 |
| 4           | 8              | scroll to Sort by            |
| 5           | CHANGE ( 🗩 )   | select Sort by               |
| 6           | 8              | scroll to the entry you want |
| 7           | SELECT (       | select the entry you want    |

#### **1-Touch Dial Preference**

Eind the Easture

Your phone lets you specify whether your 1-touch dial entries are located on the phone or the SIM card:

| Fii | Find the Feature > Settings<br>> Other Settings<br>> Initial Setup |                             |
|-----|--------------------------------------------------------------------|-----------------------------|
| Pr  | ess                                                                | То                          |
| 1   | Ĥ                                                                  | scroll to 1-Touch Dial      |
| 2   | CHANGE ( 🗩 )                                                       | select 1-Touch Dial         |
| 3   | Ĥ                                                                  | scroll to the list you want |
| 4   | SELECT (                                                           | select the list you want    |

The datebook is a calendar that lets you schedule and organize events such as appointments and meetings. You can review your schedule of events for the week or by the day, and have the datebook play a reminder alarm for specific events.

**Note:** You must set the correct time and date in order to use the datebook. Use the **Time and Date** option (see page 75) to set the time and date.

To schedule or review events in the datebook:

Find the Feature MENU > Datebook

### Week View

When you open the datebook, your phone displays a calendar for the week. Lines or filled boxes under each day indicate scheduled events.

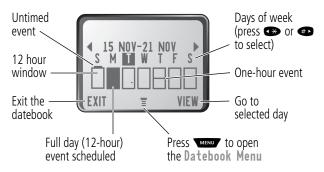

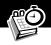

### Day View

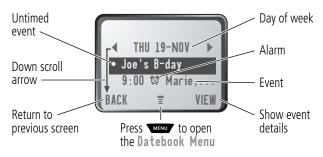

### **Event View**

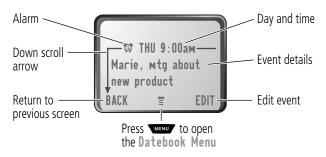

### Storing a New Event

A title is required for a datebook event. All other information is optional.

#### Find the Feature

MENU > Datebook > day MENU > New

See "Selecting a Feature Option" on page 50 for instructions on scrolling to and selecting options.

| Pr | ess         | То                                                                                                 |
|----|-------------|----------------------------------------------------------------------------------------------------|
| 1  | CHANGE (    | select Title                                                                                       |
| 2  | keypad keys | enter a title for the event (see "Entering Text" on page 53)                                       |
| 3  | OK (🗩)      | store the event title                                                                              |
| 4  |             | scroll to other fields and enter<br>information as necessary                                       |
|    |             | Other fields let you enter start time,<br>duration, date, repeating events, and<br>reminder alarm. |
| 5  | DONE (      | store the new event and return to the day view                                                     |

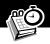

### **Changing Event Information**

To change information about an existing event:

| <b>Find the Featu</b> | re Menu | > | Datebook |
|-----------------------|---------|---|----------|
|-----------------------|---------|---|----------|

| Press |             | То                                               |  |
|-------|-------------|--------------------------------------------------|--|
| 1     | 🔹 or        | scroll to the scheduled event day                |  |
| 2     | VIEW (      | display the day view                             |  |
| 3     |             | scroll to the event you want to change           |  |
| 4     | VIEW (      | display the event view                           |  |
| 5     | EDIT (      | edit the event                                   |  |
| 6     |             | scroll to the detail you want to change          |  |
| 7     | CHANGE (    | edit the information                             |  |
| 8     | keypad keys | enter the new information                        |  |
| 9     | DONE (      | store the information and return to the day view |  |

### **Copying an Event**

To copy information from a current event to a new event:

| Fir   | nd the Feature | MENU > Datebook                                                                          |
|-------|----------------|------------------------------------------------------------------------------------------|
| Press |                | То                                                                                       |
| 1     | 👁 or 🗭         | scroll to the scheduled event day                                                        |
| 2     | VIEW (         | display the day view                                                                     |
| 3     | 8              | scroll to the event to copy                                                              |
| 4     | MENU           | open the Datebook Menu                                                                   |
| 5     | 8              | scroll to <b>Copy</b>                                                                    |
| 6     | SELECT ( 🗩 )   | copy the event                                                                           |
| 7     | YES (🗨)        | confirm the copy                                                                         |
|       |                | Your phone assumes that you want to change the date, and displays the <b>Date</b> field. |
| 8     | keypad keys    | enter the date information                                                               |
| 9     |                | move to the month, day, and year                                                         |
| 10    | DONE (🗨)       | save the copy of the event                                                               |
| 11    |                | scroll to event details and edit the information as necessary                            |
| 12    | DONE (         | store the new event and return to the day view                                           |

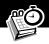

#### **Deleting an Event**

Find the Feature **MINU** > Datebook

| Pr | ess        | То                                                                                                    |
|----|------------|----------------------------------------------------------------------------------------------------|
| 1  | 👁 or 🖝     | scroll to the scheduled event day                                                                              |
| 2  | VIEW (     | display the day view                                                                                           |
| 3  |            | scroll to the event to delete                                                                                  |
| 4  | MENU       | open the Datebook Menu                                                                                         |
| 5  | 8          | scroll to Delete                                                                                               |
| 6  | SELECT (🗩) | select Delete                                                                                                  |
|    |            | For non-repeating events, go to<br>step 7. For repeating events, the<br>phone displays a delete event<br>menu: |
|    | a 🚺        | scroll to This Event Only or<br>Repeat Events                                                                  |
|    | b SELECT ( | select the event(s) to delete                                                                                  |
| 7  | YES (🗨)    | confirm the deletion                                                                                           |
|    |            | The phone briefly displays a <b>Deleted</b> : message and returns you to the day view.                         |

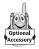

You can use your phone to tune, store presets, and listen to FM radio stations when the optional Motorola Original<sup>™</sup> FM Stereo Radio Headset accessory is plugged into the phone's accessory connector port.

### Turning the Radio On and Off

| Press     | То                        |
|-----------|---------------------------|
| Radio (🗩) | turn the radio on and off |

Alternatively, you can use the following procedure:

| Pr | ess                           | То                       |
|----|-------------------------------|--------------------------|
| 1  | MENU                          | open the menu            |
| 2  | 8                             | scroll to Radio          |
| 3  | <b>On ()</b> or <b>Off ()</b> | turn the radio on or off |

**Note:** The **Radio** ( ) soft key option and **Radio** menu feature are displayed only when the FM Stereo Radio Headset is plugged into the accessory connector port.

### Tuning a Station

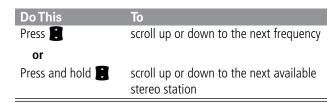

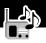

## Storing a Preset

To store a station to a preset that you can recall later:

| Do This                 | То                              |
|-------------------------|---------------------------------|
| Press and hold a number | assign its preset number to the |
| key (🕩 to 🐲)            | tuned station                   |

#### **Selecting a Preset**

To select a preset radio station:

| Press                 | То                              |
|-----------------------|---------------------------------|
| a number key (📭 to ∞) | tune the station stored at that |
|                       | preset location                 |

# Sending and Receiving Calls With the Radio On

Your phone interrupts the radio signal and rings or vibrates as usual to notify you of an incoming call, message, or other event. When you receive a call:

| Do This                                                                       | То                                                                                                    |
|-------------------------------------------------------------------------------|----------------------------------------------------------------------------------------------------|
| Press IGNORE (                                                                | ignore the call                                                                                                    |
| Press ANSWER (                                                                | answer the call                                                                                                    |
| <b>or</b><br>Press the button on the<br>FM Stereo Radio Headset<br>microphone | <b>Note:</b> You can use the FM<br>Stereo Radio Headset<br>microphone to converse with<br>the other party during a call |

#### Radio

To end the call and resume the FM broadcast:

| Do This                   | То           |
|---------------------------|--------------|
| Press                     | end the call |
| or                        |              |
| Press and hold the button |              |
| on the FM Stereo Radio    |              |
| Headset microphone        |              |

Turn the radio off before dialing outgoing calls from the phone keypad. You do not have to turn off the FM radio feature to dial emergency numbers, or numbers selected from your phonebook or other lists.

**Tip:** To dial a recently called number, press or the button on the FM Stereo Radio Headset microphone to go to the dialed calls list. For more information, see "Recent Calls" on page 79.

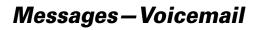

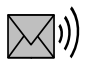

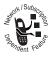

You can listen to your voicemail messages by calling your network voicemail phone number. Voicemail messages are stored on the network—not on your phone. Contact your service provider for more details.

# **Storing Your Voicemail Number**

Store your voicemail number in your phone to make it faster and easier to use voicemail. Your voicemail number is provided by your service provider.

|   | nd the Feature<br>ess | MENU > Messages<br>MENU > VoiceMail Setup<br>To |
|---|-----------------------|-------------------------------------------------|
| 1 | keypad keys           | enter the phone number for your voicemail       |
| 2 | OK (🗩)                | store the number                                |

## **Receiving a New Voicemail Message**

When you receive a voicemail message, your phone displays the voice message waiting) indicator and a **New VoiceMail** notification. (Some networks only indicate when you have messages, whether they are new or not.) If reminders are turned on, your phone sends a reminder every five minutes until you close the new message notification, listen to the message, or turn off your phone. (See "Reminders" on page 148.)

From the new message notification:

| Press    | То                               |
|----------|----------------------------------|
| CALL (🗩) | call your voicemail phone number |
|          | and listen to the message        |

## Listening to a Voicemail Message

To listen to your voicemail messages at any time:

Find the Feature Messages > VoiceMail

Your phone calls the voicemail phone number you stored. If you do not have a voicemail number stored, the phone guides you through storing a number.

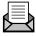

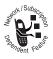

Text messages are brief messages that you can send and receive (such as **Where are we meeting**?). Received messages appear on your phone display or in your text message inbox.

Quick notes are pre-written text messages that you can customize and send quickly.

You must set up the text message inbox *before* you can send and receive these messages. The total number of messages the inbox can hold depends on the length of the messages, and the number of other messages and drafts stored on your phone.

**Note:** Your service provider may have already programmed the text message inbox settings for you.

## Setting Up the Text Message Inbox

| Fi | nd the Feature | MENU > Messages<br>MENU > Text Msg Setup                                                |
|----|----------------|-----------------------------------------------------------------------------------------|
| Pr | ess            | То                                                                                      |
| 1  | CHANGE (       | change the <b>Srvce Center No</b> .<br>which is provided by your service<br>provider    |
| 2  | keypad keys    | enter the phone number for the<br>service center that handles your<br>outgoing messages |
| 3  | OK (🗩)         | store your service center number                                                        |
| 4  | CHANGE (       | change the Expire After period                                                          |
|    |                |                                                                                         |

| Pre | ess          | То                                                                                                    |
|-----|--------------|----------------------------------------------------------------------------------------------------|
| 5   | keypad keys  | enter the expiration period—the<br>number of days your network tries to<br>send unreceived messages                                        |
| 6   | OK (🗩)       | store the expiration period                                                                                                    |
| 7   | CHANGE ( 🗩 ) | change the Reply Type                                                                                                    |
| 8   | 8            | scroll to the default type of replies<br>you want to send—SMS text<br>messages, or other formats                                           |
| 9   | OK (🗩)       | store the reply type                                                                                                    |
| 10  | CHANGE (     | change the Cleanup setting                                                                                                    |
| 11  |              | scroll to the number of days that<br>messages should stay in your inbox,<br>or the number of messages that<br>should be kept in your inbox |
| 12  | SELECT (     | select the cleanup setting                                                                                                    |
|     |              | If you select <b>Custoм</b> , continue.<br>Otherwise, go directly to step17 to<br>complete the procedure.                                  |
| 13  |              | scroll to the number of days or messages                                                                                                   |
| 14  | ▶ (♪)        | move to the type identifier                                                                                                    |
| 15  | 8            | scroll to days or msgs                                                                                                    |
| 16  | DONE (       | store the custom cleanup period                                                                                                    |
| 17  | DONE (       | save the text message inbox settings                                                                                                    |

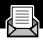

## **Receiving a Text Message**

**Note:** You must set up the text message inbox before you can receive text messages. See "Setting Up the Text Message Inbox" on page 111.

When you receive a new message, your phone displays the (message waiting) indicator and a **New Message** notification, and gives an alert. If reminders are turned on, your phone sends a reminder every five minutes until you close the new message notification, read the message, or turn off your phone. (See "Reminders" on page 148.)

From the new message notification:

| Press  | То                                  |
|--------|-------------------------------------|
| READ ( | open the message (or your text      |
|        | message inbox if there are multiple |
|        | messages)                           |

As memory space for storing messages gets close to full, the (message waiting) indicator flashes and your phone displays **Memory is Low!** when you receive a new message. When no more messages can be stored, your phone displays **Memory is Full!** and the network temporarily holds your new messages. To receive these new messages, you must delete some existing messages from your inbox, outbox, or drafts folder.

## Reading, Locking, or Deleting a Text Message

You can open your text message inbox to read, lock, or delete messages at any time.

Messages in the text message inbox are sorted from newest to oldest. The oldest messages are deleted automatically as specified by the inbox cleanup setting (see "Setting Up the Text Message Inbox" on page 111). If you want to save a message, you should lock it to prevent it from being deleted during cleanup.

anaM tyoT < senesseM < MAN

**Find the Feature** 

| ••• |                          | > Hessages > Text Hisgs                                                                            |
|-----|--------------------------|----------------------------------------------------------------------------------------------------|
| Pr  | ess                      | То                                                                                                 |
| 1   |                          | scroll to the message you want $(\widehat{\ }=$ read, $\blacksquare$ = read and locked)            |
| 2   | READ (                   | open the message                                                                                   |
| 3   | SAVE (🗨)                 | close the message without changes                                                                  |
|     | or<br>DELETE ( 🍆 )<br>or | delete the message                                                                                 |
|     | MENU                     | open the <b>Text Msg Menu</b> to perform<br>other procedures as described in the<br>following list |

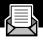

The Text Msg Menu includes the following options:

| Option         | Description                                                                                                    |
|----------------|----------------------------------------------------------------------------------------------------|
| Call Back      | Call the number listed in the message<br>header or embedded in the message text.<br>If more than one number is embedded,<br>you can select one from a list.   |
| Go To          | Launch the micro-browser and go to a<br>Web address (URL) embedded in the<br>message. If more than one URL is<br>embedded, you can select one from a list.    |
| Reply          | Open a new text message, with the message's <b>Reply To</b> number in the <b>To</b> field.                                                                    |
| Forward        | Open a copy of the text message, with an empty To field.                                                                                                    |
| Lock/Unlock    | Lock or unlock the message.                                                                                                    |
| Store Number   | Open a new phonebook entry with the<br>message's embedded number in the No.<br>field. If more than one number is<br>embedded, you can select one from a list. |
| Delete         | Delete the message or all inbox messages.                                                                                                    |
| or             | Press Yes (<) to confirm the deletion.                                                                                                    |
| Delete All     |                                                                                                    |
| Create Message | Open a new text message.                                                                                                    |
| Setup          | Open the text message inbox setup menu.                                                                                                    |

## Sending a Text Message

You can create and send a text message to one or more recipients. The text message feature lets you manually enter each recipient's phone number, or select one or more numbers from the phonebook or recent calls lists.

When you manually enter phone numbers in the **To** field, you must insert a space between each phone number. Press and hold **P** to insert a space as needed.

**Note:** If you receive and answer a call while composing a text message, your phone stores the message in the drafts folder and closes the message editor. Your message is also stored in the drafts folder if you respond to a missed call notification while using the message editor.

| Find the Feature | MENU > Messages<br>MENU > Create Message |
|------------------|------------------------------------------|
| Press            | То                                       |
| 1 CHANGE (       | select To                                |

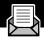

| Pr | ess          | То                                                                                                    |
|----|--------------|----------------------------------------------------------------------------------------------------|
| 2  | keypad keys  | enter one or more phone numbers<br>where you want to send the message                                                                                       |
|    |              | Tip: Remember to press and hold<br>to insert a space between each<br>phone number that you enter<br>manually.                                               |
|    | or           |                                                                                                    |
|    | BROWSE ( 🇪 ) | select one or more phone numbers<br>from the phonebook or recent call<br>lists                                                                              |
| 3  | OK (🗩)       | store the number(s)                                                                                                    |
| 4  | CHANGE (     | select Msg                                                                                                    |
| 5  | keypad keys  | enter the text message (see "Entering<br>Text" on page 53)                                                                                                  |
|    |              | <b>Note:</b> Message length is limited.<br>When 40 or fewer characters remain,<br>a two-digit counter at the top of the<br>display shows how many are left. |
| 6  | OK (🗩)       | store the text message                                                                                                    |
| 7  | DONE (       | finish the message                                                                                                    |
|    |              | Your phone displays<br>Send Message Now?                                                                                                    |

| Press     | То                                                                                                 |
|-----------|----------------------------------------------------------------------------------------------------|
| 8 YES (🛋) | send the message                                                                                   |
| or        |                                                                                                    |
| NO (      | cancel the message or save it as a draft                                                           |
|           | A saved message is stored in the drafts folder, where you can edit it and send it at a later time. |

## Sending a Quick Note Text Message

Quick notes are short, pre-written text messages that you can select, edit, and send quickly (for example, **Meet me at** ...). You can also create new quick note messages and store them for later use.

To send a quick note message:

| Find the Feature | MENU | > | Messages | > | Quick | Notes |
|------------------|------|---|----------|---|-------|-------|
|------------------|------|---|----------|---|-------|-------|

| Press      | То                                                                                                   |
|------------|----------------------------------------------------------------------------------------------------|
| 1          | scroll to the quick note                                                                             |
| 2 READ (🗩) | read the quick note                                                                                  |
| or         |                                                                                                    |
| MENU       | open the <b>Quick Note Menu</b> to<br>perform other procedures as<br>described in the following list |

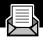

The Quick Note Menu includes the following options:

| Option | Description                                                                                                    |
|--------|----------------------------------------------------------------------------------------------------|
| New    | Open an editor where you can create a new quick note.                                                                                                    |
|        | Enter text and press <b>OK</b> ( <b>&gt;</b> ) to save it as a quick note.                                                                                                    |
| Edit   | Open an editor where you can edit the selected quick note.                                                                                                    |
|        | Edit the quick note text and press<br>OK ( ) to save your changes.                                                                                                    |
| Delete | Delete the selected quick note.                                                                                                    |
| Send   | Open a new message, with the selected quick note text in the Msg field.                                                                                                    |
|        | Complete the other fields in the message<br>(for details, see "Sending a Text Message"<br>on page 116).                                                                                          |
|        | To send the quick note to multiple<br>recipients, enter multiple phone numbers<br>in the <b>To</b> field as described in step 2 of the<br>procedure for "Sending a Text Message"<br>on page 117. |

## Viewing the Status of Sent Text Messages

Text messages that you send are stored in the outbox. To view the contents of your outbox:

Find the Feature Messages > Outbox

Messages are sorted from newest to oldest. The following icons indicate message status:

- $\gg$  = sending in progress  $\square$  delivered
- $\times$  = sending failed

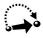

Your phone includes several pre-programmed shortcuts. You can create additional shortcuts, if you like, to mark frequently used menu items.

## **Standard Shortcuts**

The following shortcuts are pre-programmed in your phone. You cannot edit or delete these shortcuts.

| Do This                                | То                                                  |
|----------------------------------------|-----------------------------------------------------|
| Press MENUT, then press and hold MENUT | zoom in/out your phone's display view               |
| (within two seconds)                   | (See "Changing the Zoom Setting" on page 29.)       |
| Press MENU #>                          | display your phone number                           |
| Press                                  | go to the dialed calls list                         |
|                                        | (See "Recent Calls" on page 79.)                    |
| Press 🦻                                | exit the menu system and return to the idle display |

## **User-Settable Shortcuts**

You can create shortcuts to many menu features and applications. A shortcut takes you directly to the menu item, or performs the menu action (if applicable).

## **Creating a Shortcut**

You can assign a keypad shortcut, or both a keypad shortcut *and* a voice shortcut to a menu item.

A voice shortcut lets you go directly to a menu item by saying its shortcut name.

**Tip:** Make your voice recording in a quiet location. Hold the phone about four inches (10 centimeters) from your mouth, and speak directly into the phone's microphone in a normal tone of voice.

| Do | This                                                            | То                                                      |
|----|-----------------------------------------------------------------|---------------------------------------------------------|
| 1  | Press MENU                                                      | enter the menu system                                   |
| 2  | Scroll to the item to<br>which you want to<br>assign a shortcut | highlight the menu item                                 |
| 3  | Press and hold MENU                                             | open the shortcut editor                                |
|    |                                                                 | The phone displays:                                     |
|    |                                                                 | Assign Shortcut for:<br>" <i>Item</i> "?                |
|    |                                                                 | where <i>Item</i> is the name of the item you selected. |
| 4  | Press YES (🗨)                                                   | view shortcut options                                   |

# Shortcuts

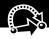

| Do | This                                                                                            | То                                                                                                    |
|----|-------------------------------------------------------------------------------------------------|----------------------------------------------------------------------------------------------------|
| 5  | Press CHANGE (                                                                                  | change the keypad shortcut<br>number, if necessary                                                                             |
|    | or                                                                                              |                                                                                                    |
|    | Press DONE (                                                                                    | select the default keypad<br>shortcut number and close the<br>shortcut editor if you do not<br>want to assign a voice shortcut |
|    | or                                                                                              |                                                                                                    |
|    | Press 🟮                                                                                         | scroll to <b>Voice</b> if you want to assign a voice shortcut                                                                  |
| 6  | Press <b>RECORD</b> (                                                                           | begin the recording process                                                                                                    |
|    |                                                                                                 | The phone displays Press Voice<br>Key then say voice shortcut.                                                                 |
| 7  | Press and release the                                                                           | record the shortcut name                                                                                                    |
|    | voice key on the right<br>side of your phone and<br>say the shortcut's name<br>(in two seconds) | The phone displays Press Voice<br>Key then REPEAT voice<br>shortcut.                                                           |
| 8  | Press and release the                                                                           | confirm the shortcut name                                                                                                    |
|    | voice key and repeat<br>the name                                                                | The phone displays <b>Trained</b> :<br><b>Voice Shortcut</b>                                                                   |
| 9  | Press DONE (                                                                                    | store the shortcut name and close the shortcut editor                                                                          |

# **Using Shortcuts**

You can use a shortcut from the idle display, while on a call, or while scrolling through a menu.

#### Use a Keypad Shortcut

If you know the shortcut number:

| Pr | ess                   | То                                              |
|----|-----------------------|-------------------------------------------------|
| 1  | MENU                  | open the menu                                   |
| 2  | the shortcut's number | go to the menu item, or perform the menu action |

#### Select a Shortcut From the List

To select a shortcut from the shortcut list:

**Find the Feature** 

## Use a Voice Shortcut

To use a voice shortcut:

| Do | o This                                                                                                    | То                                                 |
|----|----------------------------------------------------------------------------------------------------|----------------------------------------------------|
| 1  | Press MENU                                                                                                    | open the menu                                      |
| 2  | Press and release the<br>voice key on the right<br>side of your phone and<br>say the shortcut's name<br>(in two seconds) | go to the menu item, or perform<br>the menu action |

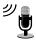

The voice note feature lets you record personal messages or phone calls. You can play back a voice note at any time. There are no pre-recorded voice notes on your phone.

## **Recording a Voice Note**

Use this procedure to record a voice note when the idle display is visible, or use it during a phone call to record the call. Your phone plays an alert tone to notify the other party that the call is being recorded.

**Note:** Recording phone calls is subject to varying state and federal laws regarding privacy and recording of conversations.

**Tip:** Make your voice recording in a quiet location. Hold the phone about four inches (10 centimeters) from your mouth, and speak directly into the phone's microphone in a normal tone of voice.

| Do | This                                                                                                    | Result                                                                                                    |
|----|----------------------------------------------------------------------------------------------------|----------------------------------------------------------------------------------------------------|
| 1  | Press and hold the voice<br>key on the right side of<br>your phone for the duration<br>of the recording. | A tone sounds in the<br>earpiece and the phone<br>displays the <b>Recording</b><br><b>Voice Note</b> message. |
| 2  | Speak your voice note into<br>the phone while continuing<br>to hold the voice key.                       | The phone records your voice note and displays a recording timer.                                             |
| 3  | Release the voice key to stop recording.                                                                 | The phone displays the voice<br>notes list number and the<br>total recording time.                            |

## Viewing the Voice Notes List

The voice notes list shows all your voice notes along with other important information and features.

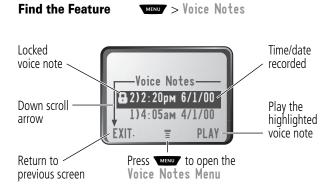

**New Voice Note** appears at the end of the list or by itself if no voice notes are stored. Select **New Voice Note** to view instructions on how to record a new voice note.

#### Voice Notes

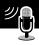

## **Playing a Voice Note**

Find the Feature Voice Notes

| Pr | ess    | То                       |
|----|--------|--------------------------|
| 1  | 8      | scroll to the voice note |
| 2  | PLAY ( | play the voice note      |

When an optional Motorola Original<sup>™</sup> headset accessory or FM Stereo Radio Headset accessory is connected to your phone, voice note playback is automatically routed to the headset.

**Tip:** You can play a voice note while taking a call. It will not be transmitted to the other party.

#### Playback Screen

While the voice note is playing, the playback screen is displayed.

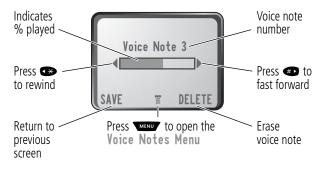

#### Voice Note Controls

While playing back a voice note, press these keys to do the following:

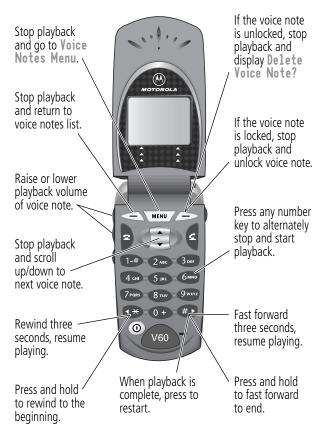

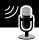

# Locking and Unlocking a Voice Note

You can prevent a voice note from being accidentally deleted by locking it. To delete a locked voice note, you must first unlock it.

| Find the Feature |          | MENU > Voice Notes                                  |
|------------------|----------|-----------------------------------------------------|
| Pr               | ess      | То                                                  |
| 1                |          | scroll to the voice note you want to lock or unlock |
| 2                | MENU     | open the Voice Notes Menu                           |
| 3                |          | scroll to Lock or Unlock                            |
| 4                | SELECT ( | lock or unlock the voice note                       |

You can also lock or unlock a voice note while playing it back. When the playback screen is displayed:

| Pr | ess        | То                            |
|----|------------|-------------------------------|
| 1  | MENU       | open the Voice Notes Menu     |
| 2  | 8          | scroll to Lock or Unlock      |
| 3  | SELECT (🗩) | lock or unlock the voice note |

Playback stops when you lock or unlock a voice note. Press any number key to resume playback.

## **Deleting a Voice Note**

You can delete a single unlocked voice note or all unlocked voice notes. To delete a locked voice note, you must first unlock it. See "Locking and Unlocking a Voice Note" on page 129.

Find the Feature Voice Notes

| Pr | ess        | То                                                                        |
|----|------------|---------------------------------------------------------------------------|
| 1  |            | scroll to the voice note you want to delete                               |
| 2  | MENU       | open the Voice Notes Menu                                                 |
| 3  |            | scroll to Delete or Delete All                                            |
| 4  | SELECT (🗩) | select the highlighted option                                             |
|    |            | The phone displays<br>Delete Voice Note X?, or<br>Delete All Voice Notes? |
| 5  | YES (      | delete the selected voice note, or delete all voice notes                 |

#### Notes:

- You can always press NO (>>>) to cancel deletion.
- A deleted voice note cannot be recovered.

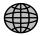

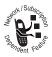

The micro-browser lets you access Web pages on your phone. Contact your service provider to set up access, if necessary.

**Note:** Your phone may be configured to use a high-speed GPRS (General Packet Radio Service) network connection. This type of connection can be identified by a or **GPRS** indicator in the idle display that disappears when you start a micro-browser session. If a **C** (connected call) indicator is displayed when you start a micro-browser session, your phone is using a standard voice channel connection. The type of network connection your phone uses depends on your service provider's network. Your network connection charges may vary depending on the type of connection used.

# Starting a Micro-Browser Session

To open the micro-browser:

#### Find the Feature MENU > Browser

The micro-browser displays the home page set up by your service provider.

| Press |              | То                              |
|-------|--------------|---------------------------------|
| 1     |              | scroll to a bookmark or service |
| 2     | SELECT ( 🗩 ) | select the service              |

**Shortcut:** If you open a text message with a Web address (URL) embedded in it, you can select **Merry** > **Go To** to launch the

#### Micro-Browser

micro-browser and go directly to the URL. If more than one URL is embedded, you can select one from a list.

If you are unable to establish a network connection with the micro-browser, contact your service provider.

## Interacting With Web Pages

| Do This                      | То                                                                 |
|------------------------------|--------------------------------------------------------------------|
| Press 🛢                      | scroll through a text message                                      |
| Press 🚺 and then<br>SELECT ( | scroll through and select items in a list                          |
| Press keypad keys            | enter requested information                                        |
| and then OK ( 🗩 )            | Tip: Press I to delete one letter at a time if you make a mistake. |
| Press 🚺 to scroll to a       | call the number from the                                           |
| phone number on a Web        | micro-browser                                                      |
| page, then press 🗳           |                                                                    |
| Press 👁                      | go back to the previous Web page                                   |
| Press MENU                   | open the Browser Menu                                              |

You can perform the following operations on a Web page:

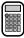

You can use your phone as a convenient calculator and currency converter.

## **Calculating Numbers**

| Find the Feature |             | MENU > Calculator                |
|------------------|-------------|----------------------------------|
| Pr               | ess         | То                               |
| 1                | number keys | enter a number in the calculator |
| 2                | 🕶 or 🖝      | highlight a calculator function  |
| 3                | SELECT (    | perform the highlighted function |

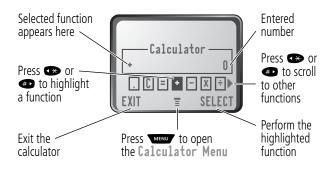

## Calculator

The calculator can perform the following functions:

| Function                                    | Description                                                                                        |
|---------------------------------------------|----------------------------------------------------------------------------------------------------|
| 0                                           | Insert a decimal point                                                                             |
| C                                           | Clear the calculation                                                                              |
| CE                                          | Clear entry (replaces the $\mathbb{C}$ function when you enter subsequent values in a calculation) |
| =                                           | Calculate the result                                                                               |
| +                                           | Add                                                                                                |
| -                                           | Subtract                                                                                           |
| X                                           | Multiply                                                                                           |
| *                                           | Divide                                                                                             |
| %                                           | Divide the displayed value by 100                                                                  |
| Change the entry's sign (positive/negative) |                                                                                                    |
| \$ Calculate the exchange rate              |                                                                                                    |
| MS                                          | Store the current value in memory (overwrites values already stored)                               |
| MC                                          | Clear the value stored in memory                                                                   |
| MR                                          | Replace the displayed value with the value stored in memory                                        |

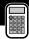

# **Converting Currency**

The currency converter works just like the calculator, but uses the \$ (currency) function:

**Find the Feature** 

MENU > Calculator MENU > Exchange Rate

| Pr | ess         | То                                                                    |
|----|-------------|-----------------------------------------------------------------------|
| 1  | number keys | enter the exchange rate                                               |
| 2  | OK (🗩)      | store the exchange rate                                               |
| 3  | number keys | enter the amount to convert (amount to multiply by the exchange rate) |
| 4  | 🖙 or 🖝      | highlight the \$ function                                             |
| 5  | SELECT (🗩)  | perform the conversion                                                |

Your phone contains three games that you can play between phone calls. If you get an incoming call, message, alarm, or alert, the game ends automatically.

#### Selecting and Starting a New Game

| Find the Feature |          | MENU > Games                      |
|------------------|----------|-----------------------------------|
| Pr               | ess      | То                                |
| 1                | 8        | scroll to the game of your choice |
| 2                | SELECT ( | start the game                    |

When the game is over, you can play another session of the same game or return to the games menu.

| Press     | То                                    |
|-----------|---------------------------------------|
| BACK (🛋)  | return to the games menu              |
| or        |                                       |
| NO (🗨)    |                                       |
| NEW ( 🗩 ) | start another session of the game you |
| or        | just played                           |
| YES (     |                                       |

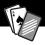

## Ending a Game

You can end a game at any time.

| Press    | То                                 |
|----------|------------------------------------|
| BACK (🗨) | end the game session and return to |
| or       | the games menu                     |
| Ð        |                                    |

## Playing a Game

#### Blackjack

In this classic Las Vegas card game, you play against the dealer to see who can get closer to 21 points without going over.

#### Rules of the game

- With each new hand, the first card is dealt to the dealer. The dealer's cards are shown at the top of the display, and your cards are shown at the bottom.
- All face cards count as 10 points.
- All number cards count as the points shown on their face.
- An Ace counts as 11 points, unless that would put you over 21 points. Otherwise, an Ace is counted as 1 point. An Ace that was originally counted as 11 may later be counted as 1 point if it will bring your points under or equal to 21 points.
- An initial deal of an Ace and a card with a face value of 10 points counts as exactly 21 points or Blackjack.

- Blackjack automatically wins against any other hand that totals 21 points.
- If you score more than 21 points, you go "bust" or lose.
- If you get five cards without going bust, you win.
- If you and the dealer have the same score, the dealer wins.
- You can ask for a "hit" or another card as long as you do not go bust.
- As long as the dealer's total is less than 17 points, the dealer must continue to take a hit.

#### How to Play

When the game begins, you are dealt two cards. Based on their total face value, you can:

| Press       | То                          |
|-------------|-----------------------------|
| STAY (🗨)    | see the results of the hand |
| HIT ME ( D) | request another card        |

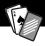

## Mindblaster

Your goal is to guess a secret four-symbol code. You play by entering symbols into four spaces and then submitting a guess.

#### **Rules of the Game**

- Your score is the number of guesses it takes to reveal the secret code.
- When you submit a guess, you are given clues that indicate how many symbols you have identified correctly and how many are in the correct position. The position of the clues does *not* correspond to the location of the symbols.

= correct symbol in correct position

 $\Box$  = correct symbol in wrong position

- You can see a history of your last 10 guesses.
- Once you enter a symbol into a blank space, you can change the symbol but you cannot make the space blank again.
- When you correctly guess the four-symbol code, the display shows your score and the level of your next game.
- After you win one game, you progress from level 1 to level 2.
- After you win two more games, you progress from level 2 to level 3.
- When you exit the game or turn off the phone, you begin again at level 1.

#### How to Play

When the game begins, you see four blank spaces. To play the game:

| Do This                             | То                                                        |
|-------------------------------------|-----------------------------------------------------------|
| Press 👁 or 🐢                        | move from space to space                                  |
| Press 🚺                             | place a symbol in a space                                 |
| Press GUESS (                       | submit a guess (when all four spaces contain symbols)     |
| Select $\Rightarrow$ and then press | scroll through and view a history of your last 10 guesses |

#### Paddleball

In this test of endurance, your mission is move your paddle to strike a bouncing ball. The more you succeed, the smaller your paddle gets.

#### Rules of the game

- Your score is the number of times your paddle hits the ball.
- You lose when the paddle misses the ball.

#### How to play

| Press | То                                                 |
|-------|----------------------------------------------------|
|       | move your paddle so that it hits the bouncing ball |

Adjusting Your Settings

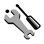

You can adjust a wide variety of phone settings to suit your needs.

## **Ring/Vibrate**

Your phone rings or vibrates to notify you of an incoming call, message, or other event. This ring or vibration is called an *alert*. You can select one of five different alert profiles:

| Δ))   | Loud ring | Δ» | Soft ring        |
|-------|-----------|----|------------------|
| \$d\$ | Vibrate   | þД | Ring and vibrate |
| ∆zz   | Silent    |    |                  |

The alert setting indicator in your display shows the current alert profile (see illustration on page 27).

Each alert profile contains settings for ringer and keypad volume. It also includes alert tone settings for different events: incoming calls, text messages, voicemail messages, data calls, fax calls, alarms, and reminders. You can modify the settings in each profile.

## Select an Alert Profile

| Find the Feature | MENU > Settings > Ring/Vibrate<br>> Alert   |
|------------------|---------------------------------------------|
| Press            | То                                          |
| 1                | scroll to the alert profile you want to use |

# **Adjusting Your Settings**

| Press      | То                                                            |
|------------|---------------------------------------------------------------|
| 2 SELECT ( | select the alert profile                                      |
|            | The phone displays the <b>Changed</b> : <b>Alert</b> message. |

#### **Customize an Alert Profile**

You can customize a profile by changing the alerts used for specific events (such as incoming calls, text messages, etc.). Your phone includes a variety of preset alert tones and vibrations. Any changes you make are saved to the current alert profile.

**Tip:** This feature also lets you set the profile's ringer volume and keypad volume.

| Fii | nd the Feature | MINU > Settings > Ring/Vibrate<br>> Alert Detail                    |  |
|-----|----------------|---------------------------------------------------------------------|--|
| Pr  | ess            | То                                                                  |  |
| 1   |                | scroll to the event for which you want to set a new alert           |  |
| 2   | CHANGE ( 🗩 )   | select the event                                                    |  |
|     |                | The phone displays the list of available alerts.                    |  |
| 3   |                | scroll to the alert you want for the event                          |  |
| 4   | SELECT ( 🇪 )   | select the alert                                                    |  |
|     |                | The phone displays the <b>Changed</b> : <i>Event Alert</i> message. |  |

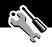

### Use the My Tones Feature

You can create up to 32 custom alert tones for your phone. The tones you create appear in the list of available alerts (see "Customize an Alert Profile" on page 142).

#### **Creating a Tone**

| Find the Feature | MENU | > Settings > Ring/Vibrate |
|------------------|------|---------------------------|
|                  |      | > My Tones                |

| Pr | ess          | То                                                             |
|----|--------------|----------------------------------------------------------------|
| 1  |              | scroll to ENew Tone3                                           |
| 2  | SELECT ( 🗩 ) | select ENew Tone]                                              |
| 3  | CHANGE (     | select Notes                                                   |
| 4  | keypad keys  | enter notes for the tone (see<br>"Entering Notes" on page 144) |
| 5  | OK (🗩)       | store the notes                                                |
| 6  | CHANGE (🗩)   | select Name                                                    |
| 7  | keypad keys  | enter the name for the tone                                    |
| 8  | OK (🗩)       | store the name                                                 |
| 9  | DONE (       | store the tone                                                 |

#### **Entering Notes**

To create a new tone, use the keypad keys to enter each note. Press a key multiple times to cycle through its available notes or options (pitch, octave, or length). The default setting for a new tone is a quarter note in octave two.

| Кеу   | Phone Display | Description                  |
|-------|---------------|------------------------------|
| 1.0   | 1             | set octave one               |
|       | 2             | set octave two               |
|       | 3             | set octave three             |
| 2 ABC | A             | note A                       |
|       | В             | note B                       |
|       | C             | note C                       |
| 3 DEF | D             | note D                       |
|       | E             | note E                       |
|       | F             | note F                       |
| 4 GHI | G             | note G                       |
|       | R             | rest                         |
| 77985 | #             | sharp                        |
|       | b             | flat                         |
| 0+    | q             | quarter note or quarter rest |
|       | h             | half note or half rest       |
|       | W             | whole note or whole rest     |

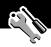

Enter a note as follows:

| Task                                         | Action                                                                                                    |
|----------------------------------------------|----------------------------------------------------------------------------------------------------|
| Change the<br>octave                         | Set the new octave (1, 2, or 3) <i>before</i> selecting the note. The new octave applies to the note and all following notes until you change it again.                                                                 |
| Select the note<br>(required)                | Press a keypad key to enter a note.                                                                                                    |
| Change a note to a sharp or flat             | Enter a sharp or flat (# or <b>b</b> ) <i>after</i> selecting the note.                                                                                                    |
|                                              | Some sharps and flats are played as standard notes. For example, $B^{\#}$ is the same as $C$ . Press $\bigcirc$ to scroll to valid notes when entering a new note.                                                      |
| Change a note's<br>length                    | Set the new length ( <b>q</b> , <b>h</b> , or <b>w</b> ) <i>after</i><br>selecting the note. The new length applies<br>to the note and all following notes until<br>you change it again.                                |
| Add a rest                                   | Enter one or more rests ( $\mathbb{R}$ characters) as<br>needed in the tone sequence. You can set<br>the length of the rest by entering a q, h, or<br>w character <i>after</i> the rest, just as you can<br>for a note. |
| Listen to a new<br>tone as you<br>compose it | Press to enter the <b>Compose Menu</b> ,<br>and select <b>Play All</b> to play the notes you<br>have entered.                                                                                                    |

#### Example

Press the following keys to play this sequence of notes and rests in octave three: C (quarter note), E flat (quarter note), half rest, and G (whole note):

| Pr | ess                 | То                               | Phone Display |
|----|---------------------|----------------------------------|---------------|
| 1  | 1.0 1.8 1.0         | set octave three                 | 3             |
| 2  | 2AK 2AK 2AK         | enter a quarter<br>note <b>C</b> | C             |
| 3  | 3 DH 3 DH 7rgh 7rgh | enter a quarter<br>note E flat   | Eb            |
| 4  | 4 CHI 4 CHI 0+ 0+   | enter a half rest                | Rh            |
| 5  | <b>4∞ () () ()</b>  | enter a whole<br>note <b>G</b>   | Gw            |

#### **Playing a Tone**

| Find the Feature | MINU > Settings > Ring/Vibrate<br>> My Tones |
|------------------|----------------------------------------------|
| Press            | То                                           |

|   | 633        | 10                                                        |
|---|------------|-----------------------------------------------------------|
| 1 | 8          | scroll to the tone you want to play                       |
| 2 | MENU       | open the My Tones Menu                                    |
| 3 |            | scroll to Play                                            |
| 4 | SELECT (🗩) | select Play                                               |
|   |            | The phone displays the playback meter and plays the tone. |
|   |            | meter and plays the tone.                                 |

# **Adjusting Your Settings**

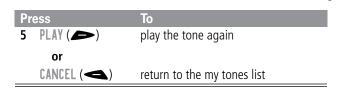

#### **Editing a Tone**

You cannot edit the standard alert tones included with your phone. To edit a custom tone that you created:

| Find the Feature | MENU | <pre>&gt; Settings &gt; Ring/Vibrate</pre> |
|------------------|------|--------------------------------------------|
|                  |      | > My Tones                                 |

| Pr | ess         | То                                                            |
|----|-------------|---------------------------------------------------------------|
| 1  | Ĥ           | scroll to the tone you want to edit                           |
| 2  | EDIT (      | open the tone details                                         |
| 3  |             | scroll to the details you want to edit<br>(Nаме or Notes)     |
| 4  | CHANGE (    | select the details you want to edit                           |
| 5  | keypad keys | enter new text or notes (see<br>"Entering Notes" on page 144) |
| 6  | OK ( 🗩 )    | store the details                                             |

#### **Deleting a Tone**

You cannot delete the standard alert tones included with your phone. To delete a custom tone that you created:

#### **Find the Feature**

MENU > Settings > Ring/Vibrate > My Tones

# **Adjusting Your Settings**

| Pr | ess        | То                                    |
|----|------------|---------------------------------------|
| 1  |            | scroll to the tone you want to delete |
| 2  | MENU       | open the My Tones Menu                |
| 3  |            | scroll to Delete                      |
| 4  | SELECT (🗩) | select Delete                         |
| 5  | YES (🗨)    | confirm the deletion                  |

### Reminders

A reminder is an alert that rings or vibrates every five minutes to notify you about a voicemail or text message that you have received, or a datebook event that you have scheduled.

To set or turn off reminders:

| Find the Feature | MENU > Settings > Ring/Vibrate<br>> Alert Detail > Reminders                                   |
|------------------|------------------------------------------------------------------------------------------------|
| Press            | То                                                                                             |
| 1                | scroll to the reminder alert you want:<br>Beep, Vibrate, or Off                                |
|                  | Beep or Vibrate sets the<br>corresponding reminder alert type.<br>Off turns off all reminders. |
| 2 SELECT ( )     | select the reminder alert                                                                      |

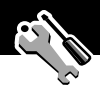

# **Call Forwarding**

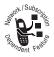

Call forwarding sends your phone's incoming voice, fax, and/or data calls directly to another phone number. Use call forwarding options to specify which calls your phone should forward. When you are ready

to accept calls on your phone again, you can turn off call forwarding.

# Set Up or Cancel Call Forwarding

The call forwarding options for voice, fax, or data calls are:

| All Calls      | forwards all calls                                                                                               |
|----------------|----------------------------------------------------------------------------------------------------|
| lf Unavailable | forwards calls if your phone is unavailable                                                                      |
| Detailed       | uses different forwarding numbers if you are out of range, unable to answer, or busy ( <i>voice calls only</i> ) |
| Off            | does not forward calls                                                                                           |

| Find the Feature | MENU | ' > Settings | > | Call | Forward |
|------------------|------|--------------|---|------|---------|
|------------------|------|--------------|---|------|---------|

| Pro<br>1 | ess      | To<br>scroll to the type of calls you want to<br>forward         |
|----------|----------|------------------------------------------------------------------|
|          |          | (Cancel All cancels all call forwarding and ends the procedure.) |
| 2        | SELECT ( | open the call forward details for that call type                 |
| 3        | 8        | scroll to Forward                                                |

# **Adjusting Your Settings**

| Pre | ess          | То                                                                                               |
|-----|--------------|--------------------------------------------------------------------------------------------------|
| 4   | CHANGE ( 🗩 ) | change the Forward option                                                                        |
| 5   |              | scroll to the call forward option you want                                                       |
| 6   | SELECT (🗩)   | store the option                                                                                 |
| 7   | 8            | scroll to To (for Detailed forwarding,<br>scroll to If Busy, If No Answer, or<br>If Unreachable) |
| 8   | CHANGE (     | change the phone number                                                                          |
| 9   | keypad keys  | enter the forwarding phone number                                                                |
|     | or           |                                                                                                  |
|     | BROWSE (     | browse through your phonebook or<br>other lists for the forwarding phone<br>number               |
| 10  | OK (🗩)       | store the forwarding phone number                                                                |
|     |              |                                                                                                  |

**Note:** You can repeat this procedure to enter forwarding information for other call types.

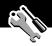

# Check Call Forwarding Status

Your network may store call forwarding status for you. If you change your phone's call forward settings (see "Set Up or Cancel Call Forwarding" on page 149), then you should confirm that the network call forward status matches your preferences.

| Find | the | Feature |
|------|-----|---------|
|------|-----|---------|

MENU > Settings > Call Forward > Forward Status

| Pr | ess      | То                                            |
|----|----------|-----------------------------------------------|
| 1  | 8        | scroll to Voice, Fax, or Data calls           |
| 2  | View (🗩) | confirm that the network settings are correct |

# **Reordering Menu Items**

You can customize the order of the items in your phone's main menu, depending upon your usage.

| Find the Feature | MENU > Settings           |
|------------------|---------------------------|
|                  | > Other Settings          |
|                  | > Personalize > Main Menu |

| Pr | ess      | То                                       |
|----|----------|------------------------------------------|
| 1  |          | scroll to the menu item you want to move |
| 2  | GRAB (   | grab the menu item you want to move      |
| 3  | 8        | move the item up or down the menu        |
| 4  | INSERT ( | insert the item in the new location      |

# **Customizing a Soft Key Function**

You can relabel the soft keys ( and ) and the smart key to access different main menu items from the idle display.

**Find the Feature** 

> Settings > Other Settings > Personalize > Keys

| Pr | ess          | То                                                             |
|----|--------------|----------------------------------------------------------------|
| 1  |              | scroll to Left, Right, or Smart                                |
| 2  | CHANGE (     | open the key editor                                            |
| 3  |              | scroll to the new key function                                 |
| 4  | SELECT ( 🗩 ) | confirm the new function                                       |
|    |              | The key will have the new function whenever the phone is idle. |

### Hands-Free Use

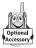

You can purchase an optional Motorola Original<sup>™</sup> hands-free car kit or headset for your phone. These accessories provide alternative ways for you to use your phone without using your hands.

**Note:** The use of wireless devices and their accessories may be prohibited or restricted in certain areas. Always obey the laws and regulations on the use of these products.

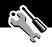

### Automatic Answer

When you activate automatic answer and connect your phone to a car kit or headset, your phone automatically answers calls after two rings.

**Find the Feature** 

MENU > Settings > Other Settings

| Pr | ess          | То                                |
|----|--------------|-----------------------------------|
| 1  | 8            | scroll to Car Settings or Headset |
| 2  | SELECT ( 🗩 ) | select the feature                |
| 3  | 8            | scroll to Auto Answer             |
| 4  | SELECT ( 🗩 ) | select Auto Answer                |
| 5  | 8            | scroll to <b>On</b> or <b>Off</b> |
| 6  | SELECT ( 🗩 ) | confirm the setting               |

### Automatic Hands-Free

You can set up your phone to automatically route calls to a car kit when it detects a connection.

| Find the Feature | > Settings<br>> Other Settings<br>> Car Settings<br>> Auto Handsfree |  |
|------------------|----------------------------------------------------------------------|--|
| Press            | То                                                                   |  |
| 1                | scroll to <b>On</b> or <b>Off</b>                                    |  |
| 2 SELECT (       | confirm the setting                                                  |  |

### Power-Off Delay

When your phone is connected to a car kit, you can set it to stay on for a specified time period after you switch off the ignition. This keeps your phone from draining your vehicle battery by staying on indefinitely, but leaves your phone on long enough that you do not have to re-enter your unlock code when you make short stops.

| Find the Feature | > Settings<br>> Other Settings<br>> Car Settings<br>> Power-Off Delay |
|------------------|-----------------------------------------------------------------------|
| Press            | То                                                                    |
| 1                | scroll to the time delay option you want                              |
| 2 SELECT ( )     | confirm your selection                                                |

**Caution:** If you select **Continuous**, the phone does not power off when you turn off the ignition. Be careful not to accidentally drain your vehicle battery if you select this option.

# **Adjusting Your Settings**

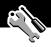

### Charger Time

When your phone is connected to a car kit, you can set it to charge itself for a specified time period after you switch off the ignition. This helps ensure that the phone battery gets fully charged while the vehicle is parked.

| Find the Feature | > Settings<br>> Other Settings<br>> Car Settings<br>> Charger Time |
|------------------|--------------------------------------------------------------------|
| Press            | То                                                                 |
| 1                | scroll to the charge time option you want                          |
| 2 SELECT (       | confirm your selection                                             |

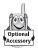

A Motorola Original<sup>™</sup> data kit lets you transfer data between your phone and a computer or other external device. You can:

 synchronize data between your phone and an external device with Starfish TrueSync<sup>®</sup> software, a Motorola accessory product. See the TrueSync user guide for more information.

**Note:** TrueSync software is designed to synchronize with basic features of many popular Personal Information Management (PIM) software and hardware products.

- use your phone as a modem to connect to the Internet
- use your phone to send and receive data and fax calls on your computer or hand-held device.

# Connecting Your Phone to an External Device

Connect your phone to an external device (such as a computer or hand-held device) using a serial cable or a USB cable.

**Note:** Not all devices are compatible with serial cable or USB cable connections. Check your external device for specifications.

### Set Up a Cable Connection

Attach a serial cable or Motorola Original USB cable to the phone and external device as follows.

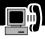

**Note:** Check your computer or hand-held device to determine the type of cable you need.

#### **Attaching a Serial Cable**

Use the interchangeable head on the Motorola Multi-Connect Serial Cable to connect a computer, Palm III device, or Palm V device to your phone.

#### Do This

- Plug the serial cable into the detachable head. Make sure that the Motorola logo on the detachable head and the metal shielding on the serial cable plug are both facing you.
- With the Motorola logo and the phone both facing you, plug the detachable head into your phone's accessory connector port.

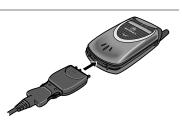

**3** Plug the other end of the cable into the serial interface connection on the external device and tighten the screws.

#### Attaching a USB Cable

#### **Do This**

 Plug the end of the cable with the Motorola logo into your phone's accessory connector port. Make sure that the logo and the phone are both facing you.

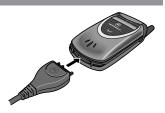

**2** Plug the other end—the USB connection—into the USB port on the external device.

#### Install the Software

Install the software from the CD-ROM that comes with your Motorola Original data kit. See the data kit's user guide for more information.

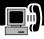

# Sending a Data or Fax Call

You can connect your phone to a computer or hand-held device to send data or a fax from the connected device.

Use this feature to transfer data from your computer onto another device, and to synchronize phonebook and datebook information between your phone, computer, and/or hand-held device.

Connect your phone (see "Connecting Your Phone to an External Device" on page 156) and do the following:

| Do | This                                 | То                                                                                                    |
|----|--------------------------------------|----------------------------------------------------------------------------------------------------|
| 1  | Check the phone                      | make sure that the phone is<br>connected and powered on                                                                                                    |
| 2  | Open the application on              | place the call through the application (such as dial-up-networking or fax)                                                                                                    |
|    | your computer                        | <b>Note:</b> You cannot dial data or fax<br>numbers through your phone's<br>keypad. You must dial them through<br>your computer, unless you are<br>making a talk then fax call (see<br>"Sending a Talk Then Fax Call" on<br>page 161). |
| 3  | End the transfer<br>on your computer | close the call and connection when<br>the transfer is complete                                                                                                    |

## Receiving a Data or Fax Call

You can connect your phone to a computer or hand-held device to receive data or a fax.

Use this feature to transfer data to your computer from another device.

#### Transfer the Data or Fax

Connect your phone (see "Connecting Your Phone to an External Device" on page 156).

Your phone notifies you when the data or fax call arrives, and transfers the call to the connected device. You must use the application running on the connected device to answer the call.

### End the Data/Fax Connection

When the data or fax transfer is complete:

| Do This               | То                   |
|-----------------------|----------------------|
| End the call from the | close the connection |
| connected device      |                      |

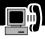

# Sending a Talk Then Fax Call

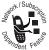

You can place a call where you talk and then send a fax to the same phone number within the same call.

"Connect to the device that will send the fax (see "Connecting Your Phone to an External Device" on page 156) and do the following:

| Pr | ess         | То                                                                        |
|----|-------------|---------------------------------------------------------------------------|
| 1  | keypad keys | enter the phone number for the call                                       |
| 2  | MENU        | open the Dialing Menu                                                     |
| 3  |             | scroll to Talk Then Fax                                                   |
| 4  | SELECT (    | select Talk Then Fax (for the next call only)                             |
| 5  | 4           | dial the call                                                             |
|    |             | Speak and, when ready, initiate the fax transfer on the connected device. |
|    |             | When transfer is complete, end the call from the connected device.        |

### Assigning a New Code or Password

Your phone's four-digit unlock code is originally set to 1234, and the six-digit security code is originally set to 000000 at the factory. Your service provider may reset these numbers before you receive your phone.

If your service provider has *not* reset these numbers, we recommend that you change them to prevent other users from accessing your personal information or modifying your phone settings. The unlock code must contain four digits, and the security code must contain six digits. Be sure to make a note of the new numbers.

You can also reset your SIM card PIN code, PIN2 code, and/or call barring password if necessary.

#### Notes:

- Your service provider may retain your phone's security code for customer service purposes. In this case, you will not be able to use phone features that require you to enter the security code (such as master clear, master reset, and the unlock code bypass feature).
- If the only code you can change is the unlock code, the New Passwords menu is unavailable and the Unlock Code option appears on the Phone Lock menu. In this case, open the unlock code editor by selecting: Settings
   Security > Phone Lock > Unlock Code.

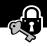

To change a code or password:

**Find the Feature** 

MENU > Settings > Security > New Passwords

| Pr | ess         | То                                                                                      |
|----|-------------|-----------------------------------------------------------------------------------------|
| 1  |             | scroll to the code or password you want to change                                       |
| 2  | CHANGE (    | select the code or password                                                             |
| 3  | keypad keys | enter your old code                                                                     |
|    |             | If you do not know your code, see "If<br>You Forget a Code or Password" on<br>page 163. |
| 4  | OK (🗩)      | submit your old code                                                                    |
| 5  | keypad keys | enter the new code                                                                      |
| 6  | OK (🗩)      | assign the new code                                                                     |
| 7  | keypad keys | re-enter the new code                                                                   |
| 8  | OK (🗩)      | confirm the new code                                                                    |

# If You Forget a Code or Password

If you forget your security code (originally set to 000000), SIM card PIN code, PIN2 code, or call barring password, contact your service provider.

### Security

If you forget your unlock code, try entering 1234 or the last four digits of your phone number. If that does not work, do the following when you see the **Enter Unlock Code** message:

| Pr | ess         | То                                  |
|----|-------------|-------------------------------------|
| 1  | MENU        | go to the unlock code bypass screen |
| 2  | keypad keys | enter your security code            |
| 3  | OK (🗩)      | submit your security code           |

### Locking and Unlocking Your Phone

You can lock your phone manually or set your phone to lock automatically whenever you turn it off.

When you try to use a locked phone, it asks you to enter the unlock code. A locked phone still rings or vibrates for incoming calls or messages, *but you must unlock it to answer*.

You can make emergency calls on your phone even when it is locked. See "Dialing an Emergency Number" on page 37.

### Lock Your Phone Manually

| Fii | nd the Feature | > Settings > Security<br>> Phone Lock > Lock Now |
|-----|----------------|--------------------------------------------------|
| Pr  | ess            | То                                               |
| 1   | keypad keys    | enter your four-digit unlock code                |
| 2   | OK (🗩)         | lock the phone                                   |

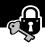

# Set Your Phone to Lock Automatically

You can set your phone to lock every time you turn it off:

| Pr | ess         | То                                  |
|----|-------------|-------------------------------------|
| 1  | keypad keys | enter your four-digit unlock code   |
| 2  | OK (🗩)      | set the phone to lock automatically |

### **Unlock Your Phone**

At the Enter Unlock Code prompt:

| Pr | ess         | То                                                                                                    |
|----|-------------|----------------------------------------------------------------------------------------------------|
| 1  | keypad keys | enter your four-digit unlock code                                                                                  |
|    |             | The unlock code is originally set to<br>1234. If necessary, see "If You Forget<br>a Code or Password" on page 163. |
| 2  | OK (🗩)      | unlock your phone                                                                                                  |

# **Barring Calls**

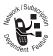

Call barring lets you restrict outgoing or incoming calls. You can restrict all calls, calls to international numbers, or calls while roaming.

**Find the Feature** 

| MENU | > | Settings > Security |
|------|---|---------------------|
|      | > | Call Barring        |

| Press | То                                   |
|-------|--------------------------------------|
| 1     | scroll to Outgoing or Incoming calls |

### Security

|   | ess         | То                                               |
|---|-------------|--------------------------------------------------|
| 2 | CHANGE (    | select barring for Outgoing or<br>Incoming calls |
| 3 |             | scroll to a restriction for the barred calls     |
| 4 | SELECT (    | select the restriction for the barred calls      |
| 5 | keypad keys | enter your call barring password                 |
| 6 | OK (🗩)      | submit your password                             |

# **Protecting the SIM Card**

Your PIN (Personal Identification Number) code protects the information stored on your SIM card. When the SIM PIN feature is activated, you must enter your SIM card PIN code each time you turn on the phone or insert a SIM card. Your SIM card PIN code is given to you by your service provider.

| Find the Feature | MENU > Settings > Secur | ity |
|------------------|-------------------------|-----|
|                  | > SIM PIN               |     |

| Pr | ess          | То                                |
|----|--------------|-----------------------------------|
| 1  | 8            | scroll to <b>On</b> or <b>Off</b> |
| 2  | SELECT ( 🗩 ) | switch protection on or off       |
| 3  | keypad keys  | enter your SIM card PIN code      |
| 4  | OK ( 🗩 )     | submit your code                  |

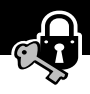

# Unblock the SIM Card PIN Code

If you enter an incorrect SIM card PIN code three times in a row, your SIM card is disabled and your phone displays the message **SIM Blocked**. You need to enter a PIN unblocking key (PUK) code, which you can obtain from your service provider. After entering the PUK code, you will be prompted to create a new SIM card PIN code.

**Caution:** If the unblocking attempt is tried unsuccessfully 10 times, the SIM card is permanently disabled and your phone displays the message **SIM Disabled**.

| Pr | ess                                     | То                                                                                   |
|----|-----------------------------------------|--------------------------------------------------------------------------------------|
| 1  | ()) ()) ()) ()) ()) ()) ()) ()) ()) ()) | open the PIN unblocking editor                                                       |
|    |                                         | Your phone prompts you to<br>enter the PIN1 Unblock<br>Sequence :                    |
| 2  | keypad keys                             | enter the PUK code                                                                   |
| 3  | OK (🗩)                                  | submit the PUK code                                                                  |
|    |                                         | Your phone prompts you to<br>Enter New SIM PIN:                                      |
| 4  | keypad keys                             | enter a new SIM card PIN code                                                        |
|    |                                         | <b>Note:</b> The SIM PIN code<br>must be between four and<br>eight digits in length. |

# Security

| Pr | ess         | То                                                          |
|----|-------------|-------------------------------------------------------------|
| 5  | OK ( 🗩 )    | assign the new SIM PIN code                                 |
|    |             | Your phone prompts you to<br>Re-enter New SIM PIN:          |
| 6  | keypad keys | re-enter the new SIM PIN code                               |
| 7  | OK (🗩)      | confirm the new SIM PIN<br>code and unblock the SIM<br>card |

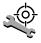

Check these questions first if you have problems with your phone:

| Question                                                        | Answer                                                                                                    |
|-----------------------------------------------------------------|----------------------------------------------------------------------------------------------------|
| Is your battery<br>charged? Do you<br>see 🗀 in the<br>display?  | The battery level indicator should have<br>at least one segment showing (ID). If<br>it does not, recharge your battery. (See<br>"Charging the Battery" on page 22 and<br>"Battery Use" on page 33.) |
| Do you have a<br>valid SIM card<br>inserted in your<br>phone?   | If necessary, turn off your phone and<br>make sure that you have inserted a valid<br>SIM card. (See "Installing the SIM<br>Card" on page 19).                                                       |
| Has the phone<br>been damaged,<br>dropped, or<br>gotten wet?    | Dropping your phone, getting it wet, or<br>using a non-Motorola battery or battery<br>charger can damage the phone. The<br>phone's limited warranty does not cover                                  |
| Was a<br>non-Motorola<br>battery or<br>battery charger<br>used? | liquid damage or damage caused from using non-Motorola accessories.                                                                                                    |

# Troubleshooting

| Question                                                                                   | Answer                                                                                                    |  |
|--------------------------------------------------------------------------------------------|----------------------------------------------------------------------------------------------------|--|
| Is the phone set<br>to the proper<br>frequency band<br>for your<br>geographical<br>region? | Phones in different regions of the world<br>use different frequencies to establish a<br>network connection. If necessary, use<br>the <b>Network</b> feature (see page 77) to<br>reset your phone's frequency to either<br>1900 MHz or 900/1800 MHz when you<br>travel to a new location. |  |
|                                                                                            | <b>1</b> From the idle display, press:                                                                                                    |  |
|                                                                                            | > Settings<br>> Other Settings<br>> Network<br>> Network Setup                                                                                                    |  |
|                                                                                            | 2 Press 🗊 to scroll to Region.                                                                                                    |  |
|                                                                                            | <b>3</b> Press <b>CHANGE</b> ( ) to change the frequency band setting.                                                                                                    |  |
|                                                                                            | 4 Press 💽 to scroll to 1900 or 900/1800.                                                                                                    |  |
|                                                                                            | 5 Press SELECT ( >> ) to select the frequency.                                                                                                    |  |
|                                                                                            | 6 Press DONE ( ) to save the frequency.                                                                                                    |  |
| Does the handset<br>have a signal?<br>Do you see 2° in<br>the display?                     | The signal strength indicator should<br>have at least one segment showing $(\mathcal{D}^{2})$ .<br>If it does not, move to an area with a<br>stronger signal to use your phone.                                                                                                    |  |

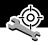

| Question                                     | Answer                                                                                                    |
|----------------------------------------------|----------------------------------------------------------------------------------------------------|
| Is the earpiece volume too low?              | While on a call, press the upper volume key on the side of your phone.                                                                               |
| Is the other party<br>unable to hear<br>you? | Press UNMUTE ( ) if necessary to unmute the phone.<br>Also, make sure that your phone's microphone is not blocked by its carrying case or a sticker. |

The following refer to specific problems:

| Problem                                                     | Solution                                                                                                    |
|-------------------------------------------------------------|----------------------------------------------------------------------------------------------------|
| My phone was<br>stolen. To whom<br>should I report<br>this? | Report a stolen phone to the police and<br>to your service provider (the company<br>that sends you your monthly wireless<br>service bill).                                                                                                    |
| l forgot my<br>password.                                    | See "If You Forget a Code or Password" on page 163.                                                                                                    |
| I pressed the<br>power key, but<br>nothing<br>happened.     | Be sure to press and hold (the<br>power key) until the display appears<br>and you hear an audible alert. (This<br>could take several seconds.) If nothing<br>happens, check that a charged battery<br>is installed. (See "Installing the Battery"<br>on page 21.) |

# Troubleshooting

| Problem                                                                                                    | Solution                                                                                                    |
|----------------------------------------------------------------------------------------------------|----------------------------------------------------------------------------------------------------|
| The display says:<br>Insert SIM Card<br>or Check SIM Card<br>even though I<br>have inserted my<br>SIM card in the<br>phone. | The SIM card may be incorrectly<br>inserted. Check the SIM card to make<br>sure that it is inserted properly. See<br>"Installing the SIM Card" on page 19.                                                                                                    |
| The display says:<br>SIM Blocked. How<br>do I unblock my<br>SIM card?                                                       | Call your service provider (the company<br>that sends you your monthly wireless<br>service bill) to obtain the PIN<br>unblocking key (PUK) code. See<br>"Unblock the SIM Card PIN Code" on<br>page 167.                                                                       |
| The display says:<br>Enter Unlock<br>Code. How do I<br>unlock my<br>phone?                                                  | Enter the factory-preset unlock code<br>(1234), or the last four digits of your<br>phone number. (See "Locking and<br>Unlocking Your Phone" on page 164.) If<br>this fails, call your service provider (the<br>company that sends you your monthly<br>wireless service bill). |
| My phone asks<br>for an unlock<br>code when I try<br>to open a<br>feature.                                                  | The application you want is locked. If<br>you own the phone but do not know<br>the unlock code, see "If You Forget a<br>Code or Password" on page 163.                                                                                                    |

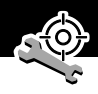

| Problem                                                                                     | Solution                                                                                                    |
|---------------------------------------------------------------------------------------------|----------------------------------------------------------------------------------------------------|
| My phone does<br>not ring.                                                                  | If you see ♣ or ≋d≋ in the display,<br>then the ringer is turned off. See<br>"Ring/Vibrate" on page 141.                                                                                                    |
|                                                                                             | Also, the ringer may be set to <b>Silent</b><br>even though your phone is set to a ring<br>alert profile. See "Customize an Alert<br>Profile" on page 142.                                                           |
| My phone rings<br>even though I<br>selected the<br>Silent (or<br>Vibrate) alert<br>profile. | The ringer may be set to play a tone<br>even though your phone is set to a<br>silent alert profile. See "Customize an<br>Alert Profile" on page 142.                                                                 |
| I tried to place a<br>call and heard an<br>alternating high/<br>low tone.                   | Your call did not reach the wireless<br>system. You may have dialed the<br>number too soon after turning the<br>phone on. Wait until the display shows<br>the name of your service provider<br>before making a call. |

| Problem                                 | Solution                                                                                                    |
|-----------------------------------------|----------------------------------------------------------------------------------------------------|
| l cannot send/<br>receive calls.        | Make sure that you have a phone signal<br>(see the "Signal Strength Indicator"<br>item on page 27). Avoid electrical or<br>radio interference, and obstructions<br>such as bridges, parking garages, or tall<br>buildings. |
|                                         | Your phone also may have the<br><b>Call Barring</b> feature turned on. If you<br>know the unlock code, you can change<br>this setting in the security menu<br>( <b>NEW</b> > <b>Settings</b> > <b>Security</b> ).          |
|                                         | Also, check to be sure your SIM card is installed and working.                                                                                                    |
| My phone has<br>poor reception          | Make sure that your antenna is not bent or damaged.                                                                                                    |
| and drops calls.                        | Also, make sure you have a phone<br>signal (see the "Signal Strength<br>Indicator" item on page 27). Stay clear<br>of any obstructions such as bridges,<br>parking garages, or tall buildings.                             |
| I cannot hear<br>others on my<br>phone. | While on a call, press the upper volume<br>key on the left side of your phone. Your<br>phone display should show the volume<br>increasing.                                                                                 |
|                                         | Also, make sure that your phone's earpiece is not blocked by its carrying case.                                                                                                    |

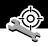

| Problem                                                                              | Solution                                                                                                    |  |
|--------------------------------------------------------------------------------------|----------------------------------------------------------------------------------------------------|--|
| l cannot open my<br>inbox.                                                           | Before you can use text or information<br>services messages, you must set up the<br>appropriate inbox. See "Setting Up the<br>Text Message Inbox" on page 111.                                                                   |  |
| How do I see the<br>calls I sent or<br>received?                                     | To see the most recent calls you dialed<br>or received, open the "Recent Calls"<br>lists:                                                                                                    |  |
|                                                                                      | > Recent Calls<br>> Received Calls<br>or<br>Dialed Calls                                                                                                    |  |
| My phone will<br>not send<br>voicemail<br>commands,<br>passwords, or<br>other codes. | Your phone sends commands and<br>passwords as DTMF tones. You can set<br>your phone's DTMF tones to be <b>Long</b> ,<br><b>Short</b> , or <b>Off</b> . If you have trouble<br>sending numbers, try changing the<br>DTMF setting. |  |
|                                                                                      | 1 From the idle display, press:<br>Settings<br>> Other Settings<br>> Initial Setup<br>> DTMF                                                                                                    |  |
|                                                                                      | <ol> <li>Press to scroll to Long or Short.</li> <li>Press SELECT (&gt;&gt;) to select it.</li> </ol>                                                                                                    |  |

# Troubleshooting

| Problem                                                                                            | Solution                                                                                                    |
|----------------------------------------------------------------------------------------------------|----------------------------------------------------------------------------------------------------|
| My phone's<br>display is too<br>dark.                                                              | You can use the <b>Contrast Setting</b><br>feature (see page 76) to change the<br>level of contrast in your phone display.                                                                                                    |
|                                                                                                    | You can also use the <b>Backlight</b> feature<br>(see page 75) to change the length of<br>time that your phone's display backlight<br>stays on.                                                                                  |
| My battery didn't<br>last as long as I<br>expected. What<br>can I do to<br>extend battery<br>life? | Your battery's performance is affected<br>by charge time, feature use,<br>temperature changes, turning on the<br>backlight, and other factors. For tips on<br>extending your battery life, see "Battery<br>Use" on page 33.      |
| I am unable to<br>record a voice<br>note, voice<br>name, or voice<br>shortcut                      | Try moving to a quieter location to make<br>your voice recording. Hold the phone<br>about four inches (10 centimeters) away<br>from your mouth, and speak directly<br>into your phone's microphone in a<br>normal tone of voice. |

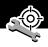

| Problem                                                                                                    | Solution                                                                                                    |
|----------------------------------------------------------------------------------------------------|----------------------------------------------------------------------------------------------------|
| I plugged the<br>data cable into<br>my phone but my<br>phone did not<br>beep. How do I<br>know if the data     | The beep indicates that you are set up<br>correctly. If you did not hear a beep,<br>make sure that both ends of the data<br>cable are connected—the smaller end<br>to your phone and the larger end to<br>your computer.                                                                 |
| cable is ready to<br>go?                                                                                       | Also, your computer may have<br>deactivated the port to save power. Try<br>opening an application that uses the<br>port, like a fax or dial-up application,<br>and your computer will automatically<br>activate the port.                                                                |
| My phone<br>beeped when I<br>attached the<br>data cable, but<br>my data and fax<br>applications<br>don't work. | Some wireless networks may not<br>support data or fax transmission. If you<br>are roaming on an unfamiliar network,<br>this may be the case.<br>Also, remember that data and fax<br>transmission usually requires a<br>subscription. Call your service provider<br>for more information. |

| Problem                                                                                                    | Solution                                                                                                    |
|----------------------------------------------------------------------------------------------------|----------------------------------------------------------------------------------------------------|
| When sending<br>data with the<br>data cable, why<br>does the<br>computer show a<br>connection rate<br>of 19200 Kbps? | 19200 Kbps is the data transfer rate of<br>the connection between your computer<br>and the phone in a standard CSD<br>(Circuit Switch Data) connection. The<br>rate of the connection between your<br>phone and the network is displayed on<br>your phone, and will be either 14400 or<br>9600 Kbps. |
|                                                                                                    | <b>Note:</b> A GPRS connection may have a higher data transfer rate.                                                                                                    |
| I can't end my<br>data call by<br>closing the<br>application on<br>my computer.<br>What can I do?                    | Try pressing on your phone. Also try disconnecting the cable or turning off the phone. If possible, always close the connection through your computer. These alternative methods may disrupt the application on your computer.                                                                       |
| I launched the<br>micro-browser<br>but the display<br>says:<br>Network Not<br>Available.                             | You may be in an area without service,<br>or you may be connected to a network<br>that does not support Internet access.                                                                                                    |
| I launched the<br>micro-browser<br>but the display<br>says: Server Not<br>Responding.                                | Try again in a few minutes. The servers may be temporarily busy.                                                                                                    |

# Specific Absorption Rate Data

# This model phone meets the government's requirements for exposure to radio waves.

Your wireless phone is a radio transmitter and receiver. It is designed and manufactured not to exceed limits for exposure to radio frequency (RF) energy set by the U.S. Federal Communications Commission for the United States and by Health Canada for Canada. These limits are part of comprehensive guidelines and establish permitted levels of RF energy for the general population. The guidelines are based on standards that were developed by independent scientific organizations through periodic and thorough evaluation of scientific studies. The standards include a substantial safety margin designed to assure the safety of all persons, regardless of age or health.

The exposure standard for wireless mobile phones employs a unit of measurement known as the Specific Absorption Rate, or SAR. The SAR limit set by the FCC and by Health Canada is 1.6 W/kg.<sup>1</sup> Tests for SAR are conducted using standard operating positions accepted by the FCC and by Industry Canada with the phone transmitting at its highest certified power level in all tested frequency bands. Although the SAR is determined at the highest certified power level, the actual SAR level of the phone while operating can be well below the maximum value. This is because the phone is designed to operate at multiple power levels so as to use only the power required to reach the network. In general, the closer you are to a wireless base station antenna, the lower the power output.

Before a phone model is available for sale to the public in the U.S. and Canada, it must be tested and certified to the FCC and Industry Canada that it does not exceed the limit established by each government for safe exposure. The tests are performed in positions and locations (e.g., at the ear and worn on the body) reported to the FCC and available for review by Industry Canada. The highest SAR value for this model phone when tested for use at the ear is 0.49 W/kg<sup>2</sup>, and when worn on the body, as described in this user guide, is 0.23 W/kg<sup>2</sup> (Body-worn measurements differ among phone models, depending upon available accessories and regulatory requirements). While there may be differences between the SAR levels of various phones and at various positions, they all meet the governmental requirements for safe exposure.

The FCC and Industry Canada have granted an Equipment Authorization for this model phone with all reported SAR levels evaluated as being in compliance with the FCC and Health Canada RF exposure guidelines. SAR information on this model phone is on file with the FCC and can be found under the Display Grant section of:

http://www.fcc.gov/oet/fccid

after searching on FCC ID IHDT6BD1. You may also refer to Motorola's Web site:

http://www.motorola.com/rfhealth

Additional information on Specific Absorption Rates (SAR) can be found on the Cellular Telecommunications & Internet Association (CTIA) Web site:

http://phonefacts.net

or the Canadian Wireless Telecommunications Association (CWTA) Web site:

http://www.cwta.ca

- In the United States and Canada, the SAR limit for mobile phones used by the public is 1.6 watts/kg (W/kg) averaged over one gram of tissue. The standard incorporates a substantial margin of safety to give additional protection for the public and to account for any variations in measurements.
- Additional related information includes the Motorola testing protocol, assessment procedure, and measurement uncertainty range for this product.

ITC01-064

#### The U.S. Food and Drug Administration's Center for Devices and Radiological Health Consumer Update on Mobile Phones

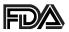

FDA has been receiving inquiries about the safety of mobile phones, including cellular phones and PCS phones. The following summarizes what is known—and what remains unknown—about whether these products can pose a hazard to health, and what can be done to minimize any potential risk. This information may be used to respond to questions.

#### Why the concern?

Mobile phones emit low levels of radio frequency energy (i.e., radio frequency radiation) in the microwave range while being used. They also emit very low levels of radio frequency energy (RF), considered non-significant, when in the stand-by mode. It is well known that high levels of RF can produce biological damage through heating effects (this is how your microwave oven is able to cook food). However, it is not known whether, to what extent, or through what mechanism, lower levels of RF might cause adverse health effects as well. Although some research has been done to address these questions, no clear picture of the biological effects of this type of radiation has emerged to date. Thus, the available science does not allow us to conclude that mobile phones are absolutely safe, or that they are unsafe. However, the available scientific evidence does not demonstrate any adverse health effects associated with the use of mobile phones.

#### What kinds of phones are in question?

Questions have been raised about hand-held mobile phones, the kind that have a built-in antenna that is positioned close to the user's head during normal telephone conversation. These types of mobile phones are of concern because of the short distance between the phone's antenna—the primary source of the RF—and the person's head. The exposure to RF from mobile phones in which the antenna is located at greater distances from the user (on the outside of a car, for example) is drastically lower than that from hand-held phones, because a person's RF exposure decreases rapidly with distance from the source. The safety of so-called "cordless phones," which have a base unit connected to the telephone wiring in a house and which operate at far lower power levels and frequencies, has not been questioned.

# How much evidence is there that hand-held mobile phones might be harmful?

Briefly, there is not enough evidence to know for sure, either way; however, research efforts are on-going. The existing scientific evidence is conflicting and many of the studies that have been done to date have suffered from flaws in their research methods. Animal experiments investigating the effects of RF exposures characteristic of mobile phones have yielded conflicting results. A few animal studies, however, have suggested that low levels of RF could accelerate the development of cancer in laboratory animals. In one study, mice genetically altered to be predisposed to developing one type of cancer developed more than twice as many such cancers when they were exposed to RF energy compared to controls. There is much uncertainty among scientists about whether results obtained from animal studies apply to the use of mobile phones. First, it is uncertain how to apply the results obtained in rats and mice to humans. Second, many of the studies that showed increased tumor development used animals that had already been treated with cancer-causing chemicals, and other studies exposed the animals to the RF virtually continuously—up to 22 hours per day.

For the past five years in the United States, the mobile phone industry has supported research into the safety of mobile phones. This research has resulted in two findings in particular that merit additional study:

1 In a hospital-based, case-control study, researchers looked for an association between mobile phone use and either glioma (a type of brain cancer) or acoustic neuroma (a benign tumor of the nerve sheath). No statistically significant association was found between mobile phone use and acoustic neuroma. There was also no association between mobile phone use and gliomas when all types of types of gliomas were considered together. It should be noted that the average length of mobile phone exposure in this study was less than three years.

When 20 types of glioma were considered separately, however, an association was found between mobile phone use and one rare type of glioma, neuroepithelliomatous tumors. It is possible with multiple comparisons of the same sample that this association occurred by chance. Moreover, the risk did not increase with how often the mobile phone was used, or the length of the calls. In fact, the risk actually decreased with cumulative hours of mobile phone use. Most cancer causing agents increase risk with increased exposure. An ongoing study of brain cancers by the National Cancer Institute is expected to bear on the accuracy and repeatability of these results.<sup>1</sup>

2 Researchers conducted a large battery of laboratory tests to assess the effects of exposure to mobile phone RF on genetic material. These included tests for several kinds of abnormalities, including mutations, chromosomal aberrations, DNA strand breaks, and structural changes in the genetic material of blood cells called lymphocytes. None of the tests showed any effect of the RF except for the micronucleus assay, which detects structural effects on the genetic material. The cells in this assay showed changes after exposure to simulated cell phone radiation, but only after 24 hours of exposure. It is possible that exposing the test cells to radiation for this long resulted in heating. Since this assay is known to be sensitive to heating, heat alone could have caused the abnormalities to occur. The data already in the literature on the response of the micronucleus assay to RF are conflicting. Thus, follow-up research is necessary.<sup>2</sup>

FDA is currently working with government, industry, and academic groups to ensure the proper follow-up to these industry-funded research findings. Collaboration with the Cellular Telecommunications Industry Association (CTIA) in particular is expected to lead to FDA providing research recommendations and scientific oversight of new CTIA-funded research based on such recommendations.

Two other studies of interest have been reported recently in the literature:

**1** Two groups of 18 people were exposed to simulated mobile phone signals under laboratory conditions while they

performed cognitive function tests. There were no changes in the subjects' ability to recall words, numbers, or pictures, or in their spatial memory, but they were able to make choices more quickly in one visual test when they were exposed to simulated mobile phone signals. This was the only change noted among more than 20 variables compared.<sup>3</sup>

2 In a study of 209 brain tumor cases and 425 matched controls, there was no increased risk of brain tumors associated with mobile phone use. When tumors did exist in certain locations, however, they were more likely to be on the side of the head where the mobile phone was used.

Because this occurred in only a small number of cases, the increased likelihood was too small to be statistically significant.<sup>4</sup>

In summary, we do not have enough information at this point to assure the public that there are, or are not, any low incident health problems associated with use of mobile phones. FDA continues to work with all parties, including other federal agencies and industry, to assure that research is undertaken to provide the necessary answers to the outstanding questions about the safety of mobile phones.

# What is known about cases of human cancer that have been reported in users of hand-held mobile phones?

Some people who have used mobile phones have been diagnosed with brain cancer. But it is important to understand that this type of cancer also occurs among people who have not used mobile phones. In fact, brain cancer occurs in the U.S. population at a rate of about 6 new cases per 100,000 people

each year. At that rate, assuming 80 million users of mobile phones (a number increasing at a rate of about 1 million per month), about 4800 cases of brain cancer would be expected each year among those 80 million people, whether or not they used their phones. Thus it is not possible to tell whether any individual's cancer arose because of the phone, or whether it would have happened anyway. A key question is whether the risk of getting a particular form of cancer is greater among people who use mobile phones than among the rest of the population. One way to answer that question is to compare the usage of mobile phones among people with brain cancer with the use of mobile phones among appropriately matched people without brain cancer. This is called a case-control study. The current case-control study of brain cancers by the National Cancer Institute, as well as the follow-up research to be sponsored by industry, will begin to generate this type of information

# What is FDA's role concerning the safety of mobile phones?

Under the law, FDA does not review the safety of radiationemitting consumer products such as mobile phones before marketing, as it does with new drugs or medical devices. However, the agency has authority to take action if mobile phones are shown to emit radiation at a level that is hazardous to the user. In such a case, FDA could require the manufacturers of mobile phones to notify users of the health hazard and to repair, replace or recall the phones so that the hazard no longer exists.

Although the existing scientific data do not justify FDA regulatory actions at this time, FDA has urged the mobile phone

industry to take a number of steps to assure public safety. The agency has recommended that the industry:

- support needed research into possible biological effects of RF of the type emitted by mobile phones
- design mobile phones in a way that minimizes any RF exposure to the user that is not necessary for device function
- cooperate in providing mobile phone users with the best possible information on what is known about possible effects of mobile phone use on human health

At the same time, FDA belongs to an interagency working group of the federal agencies that have responsibility for different aspects of mobile phone safety to ensure a coordinated effort at the federal level. These agencies are:

- National Institute for Occupational Safety and Health
- Environmental Protection Agency
- Federal Communications Commission
- Occupational Health and Safety Administration
- National Telecommunications and Information Administration

The National Institutes of Health also participates in this group.

# In the absence of conclusive information about any possible risk, what can concerned individuals do?

If there is a risk from these products—and at this point we do not know that there is—it is probably very small. But if people are concerned about avoiding even potential risks, there are simple steps they can take to do so. For example, time is a key factor in how much exposure a person receives. Those persons who spend long periods of time on their hand-held mobile phones could consider holding lengthy conversations on conventional phones and reserving the hand-held models for shorter conversations or for situations when other types of phones are not available.

People who must conduct extended conversations in their cars every day could switch to a type of mobile phone that places more distance between their bodies and the source of the RF, since the exposure level drops off dramatically with distance. For example, they could switch to:

- a mobile phone in which the antenna is located outside the vehicle
- a hand-held phone with a built-in antenna connected to a different antenna mounted on the outside of the car or built into a separate package
- a headset with a remote antenna to a mobile phone carried at the waist

Again, the scientific data do not demonstrate that mobile phones are harmful. But if people are concerned about the radio frequency energy from these products, taking the simple precautions outlined above can reduce any possible risk.

#### Where can I find additional information?

For additional information, see the following Web sites:

Federal Communications Commission (FCC) RF Safety Program (select "Information on Human Exposure to RF Fields from Cellular and PCS Radio Transmitters"): http://www.fcc.gov/oet/rfsafety World Health Organization (WHO) International Commission on Non-Ionizing Radiation Protection (select Qs & As): http://www.who.int/emf

United Kingdom, National Radiological Protection Board: http://www.nrpb.org.uk

# **Cellular Telecommunications Industry Association** (CTIA):

http://www.wow-com.com

U.S. Food and Drug Administration (FDA) Center for Devices and Radiological Health: http://www.fda.gov/cdrh/consumer/

- Muscat et al. Epidemiological Study of Cellular Telephone Use and Malignant Brain Tumors. In: State of the Science Symposium; 1999 June 20; Long Beach, California.
- Tice et al. Tests of mobile phone signals for activity in genotoxicity and other laboratory assays. In: Annual Meeting of the Environmental Mutagen Society; March 29, 1999, Washington, D.C.; and personal communication, unpublished results.
- Preece, AW, Iwi, G, Davies-Smith, A, Wesnes, K, Butler, S, Lim, E, and Varey, A. Effect of a 915-MHz simulated mobile phone signal on cognitive function in man. Int. J. Radiat. Biol., April 8, 1999.
- Hardell, L, Nasman, A, Pahlson, A, Hallquist, A and Mild, KH. Use of cellular telephones and the risk for brain tumors: a case-control study. Int. J. Oncol., 15: 113-116, 1999.

ITC00-010

#### Limited Warranty for Motorola Personal Communications Products and Accessories Purchased in the United States and Canada

#### I. What This Warranty Covers

Defects in materials and workmanship in the following new **"Products"** manufactured, sold or certified by Motorola, with which this limited warranty is included in/on the package: (a) wireless cellular telephones, pagers and two-way radios that operate via "Personal Radio Service" (such as Family Radio Service and General Mobile Radio Service), together with software imbedded in any of these products, and (b) subject to the following exceptions, accessories or software sold for use with these products.

- <u>Battery Exception</u>. This limited warranty extends only to batteries in which the fully-charged capacity falls below 80% of rated capacity and batteries that leak;
- <u>Software Exceptions</u>. This limited warranty extends only to physical defects in the media (such as CD-ROM) that tangibly embodies each copy of any software sold and/or certified by Motorola for use with Products. Software that is not tangibly embodied in media and that is purchased separately from Products (such as software that is downloaded from the internet) comes **"as is" and without warranty**.

#### II. What the Period of Coverage Is

Subject to the following exceptions, one year from the date the Products are purchased by the first end-user:

- <u>90-Day Warranty Exception</u>. The warranty is for 90 days for: (a) any software tangibly embodied in media or (b) any accessories for two-way radios that are covered by this warranty, as described in Section I, above.
- Limited Lifetime Warranty Exception. The warranty is a limited lifetime warranty for the lifetime of ownership by the first end-user of the following products, **only**:

   (a) decorative covers, including bezel, PhoneWrap™ or case (any model); and (b) ear buds and boom headsets that transmit mono sound through a wire connection (this does **not** include ear buds or boom headsets that either transmit stereo sound or that are wireless, or both).
- <u>Repair/Replacement Exception</u>. The warranty is for the balance of the original warranty or for 90 days from the date returned and delivered to the first end-user, whichever is longer.

#### III. Who is Covered

This warranty extends to you only if you are the first end-user purchaser.

#### IV. What We Will Do to Correct Warranty Problems

At no charge to you, we have the option to repair or replace the Products that do not conform to the warranty, or to refund the Products' purchase price. We may use functionally equivalent

reconditioned/refurbished/pre-owned or new Products or parts. No software updates are provided.

#### V. How to Get Warranty Service

#### PLEASE CALL US — DO NOT SHIP:

| USA                       | <u>Canada</u>        |
|---------------------------|----------------------|
| Cellular 1-800-331-6456   | All Products         |
| Paging 1-800-548-9954     | 1-800-461-4575       |
| FRS Radios 1-800-353-2729 | TTY (Text Telephone) |
| TTY (Text Telephone)      | 1-888-390-6456       |
| 1-888-390-6456            |                      |

Accessories and software—call the number designated for the product with which they are used.

You will receive instructions on how to ship the Products to Motorola or our designated resource. If instructed to ship the Products, you must ship them with freight, duties and insurance prepaid. Regardless of where you are instructed to return the Products, you must include: (a) a copy of your receipt, bill of sale or other comparable proof of purchase; (b) a written description of the problem; (c) the name of your service provider (if this Product requires subscription service); (d) the name and location of the installation facility (if applicable) and, most importantly; (e) your address and telephone number. If requested, you must also return all detachable parts such as antennas, batteries and chargers. RETAIN YOUR ORIGINAL PROOF OF PURCHASE.

For Products we ask you ship to us, we will ship repaired or replacement Products at our expense for the freight and insurance, but at your expense for any duties. If additional

information is needed, please contact us at the telephone number listed above.

#### VI. What This Warranty Does Not Cover

- Products that are operated in combination with ancillary or peripheral equipment or software not furnished or otherwise certified by Motorola for use with the Products ("ancillary equipment"), or any damage to the Products or ancillary equipment as a result of such use. Among other things, "ancillary equipment" includes batteries, chargers, adaptors, and power supplies not manufactured or supplied by Motorola. Any of these voids the warranty.
- Someone other than Motorola (or its authorized service centers) tests, adjusts, installs, maintains, alters, modifies or services the Products in any way. Any of these voids the warranty.
- Rechargeable batteries that: (a) are charged by other than the Motorola-approved battery charger specified for charging such batteries; (b) have any broken seals or show evidence of tampering; (c) are used in equipment other than the Product for which they are specified; or (d) are charged and stored at temperatures greater than 60 degrees centigrade. Any of these voids the warranty.
- Products that have: (a) serial numbers or date tags that have been removed, altered or obliterated; (b) board serial numbers that do not match each other, or board serial numbers that do not match the housing; or

(c) nonconforming or non-Motorola housings or parts. Any of these voids the warranty.

- Defects or damage that result from: (a) use of the Products in a manner that is not normal or customary; (b) improper operation or misuse; (c) accident or neglect such as dropping the Products onto hard surfaces; (d) contact with water, rain, extreme humidity or heavy perspiration; (e) contact with sand, dirt or the like; or (f) contact with extreme heat, or spills of food or liquid.
- Physical damage to the surface of the Products, including scratches, cracks or other damage to a display screen, lens or other externally exposed parts.
- Failure of Products that is due primarily to any communication service or signal you may subscribe to or use with the Products.
- Coil cords that are stretched or that have any broken modular tabs.
- Leased Products.

Flat-rate repair rates may apply to Products not covered by this warranty. To obtain information about Products needing repairs that are not covered by this warranty, please call the telephone number previously listed. We will provide information on repair availability, rates, methods of payment, where to send the Products, etc.

#### VII. Some Other Limitations

This is Motorola's complete warranty for the Products, and states your exclusive remedies. This warranty is

given in lieu of all other express warranties. Implied warranties, including without limitation, the implied warranties of merchantability and fitness for a particular purpose, are given only if specifically required by applicable law. Otherwise, they are specifically excluded.

No warranty is made as to coverage, availability, or grade of service provided by the Products, whether through a service provider or otherwise.

No warranty is made that the software will meet your requirements or will work in combination with any hardware or applications software products provided by third parties, that the operation of the software products will be uninterrupted or error free, or that all defects in the software products will be corrected.

In no event shall Motorola be liable, whether in contract or tort (including negligence) for damages in excess of the purchase price of the Product, or for any indirect, incidental, special or consequential damages of any kind, or loss of revenue or profits, loss of business, loss of information or data, or other financial loss arising out of or in connection with the ability or inability to use the Products, to the full extent these damages may be disclaimed by law.

#### VIII. Patent and Software Provisions

At Motorola's expense, we will defend you, and pay costs and damages that may be finally awarded against you, to the extent that a lawsuit is based on a claim that the Products directly

infringe a United States patent. Our obligation is conditioned on: (a) you notifying us promptly in writing when you receive notice of the claim; (b) you giving us sole control of the defense of the suit and all negotiations for its settlement or compromise; and (c) should the Products become, or in Motorola's opinion be likely to become, the subject of a claim of infringement of a United States patent, you permit us, at our option and expense, either to: procure for you the right to continue using the Products; replace or modify them so that they become non-infringing; or grant you a credit for such Products, as depreciated, and accept their return. The depreciation will be an equal amount per year over the lifetime of the Products, as established by Motorola.

Motorola will have no liability to you with respect to any claim of patent infringement that is based upon the combination of the Products or parts furnished under this limited warranty with ancillary equipment, as defined in VI., above.

# This is Motorola's entire liability with respect to infringement of patents by the Products.

#### IX. State Law and Other Jurisdiction Rights

Some states and other jurisdictions do not allow the exclusion or limitation of incidental or consequential damages, or limitation on the length of an implied warranty, so the above limitations or exclusions may not apply to you.

This warranty gives you specific legal rights, and you may also have other rights, which vary from jurisdiction to jurisdiction.

To obtain information on Motorola Personal Communications Products, including warranty service, accessories and optional Extended Warranties on selected Products, please call:

#### <u>USA</u>

Cellular 1-800-331-6456 Paging 1-800-548-9954 FRS Radios 1-800-353-2729 TTY (Text Telephone) 1-888-390-6456 <u>Canada</u> All Products 1-800-461-4575 TTY (Text Telephone) 1-888-390-6456

Accessories and software—call the telephone number designated above for the product with which they are used.

#### DO NOT SHIP PRODUCTS TO THESE ADDRESSES — INSTEAD PLEASE CALL.

To correspond with Motorola about Products, please write us at http://www.motorola.com or at:

In the USA: Motorola, Inc. 600 North U.S. Highway 45 Libertyville, IL 60048 In Canada: Motorola Canada Limited 5875 Whittle Road Mississauga, ON L4Z 2H4

ITC01-078

# **Product Registration**

Online Product Registration: http://www.motorola.com/warranty

Product registration is an important step toward enjoying your new Motorola phone. Registering helps us facilitate warranty service, and permits us to contact you should your phone require an update or other service. Registration is not required for warranty coverage.

Please retain your original dated sales receipt for your records. For warranty service of your Motorola Personal Communications Product you will need to provide a copy of your dated sales receipt to confirm warranty status.

Thank you for choosing a Motorola product.

# **Export Law Assurances**

This product is controlled under the export regulations of the United States of America and Canada. The Governments of the United States of America and Canada may restrict the exportation or re-exportation of this product to certain destinations. For further information contact the U.S. Department of Commerce or the Canadian Department of Foreign Affairs and International Trade.

### A

accessories optional 11, 33, 106, 127, 152, 156 standard 19 accessory connector port 1 Add Digits feature 81 alert creating 143-148 defined 141 indicators 29, 141 reminders, turning on/off 148 setting in external display 32 type, selecting 142 alert profile customizing 142 defined 141 setting 141-142 alert setting indicator defined 29, 141 illustration 27 animation 76 application, locking 73 appointments. See datebook Attach Number feature 41, 81

automatic redial turning on/off 75 using 35–36

#### В

backlight 75 barring calls 165–166 battery car kit charger time 155 charging 22 extending battery life 30, 33-34, 75, 76, 176 installing 21-22 level indicator 23, 27, 28 meter 70 battery save 76 blackjack 137–138 block cursor, defined 52 browse text mode 53 browser alerts 66 browser setup micro-browser browser setup 70 browser See micro-browser

#### С

calculator 133–135 calendar. *See* datebook

call adding digits after phone number 81 alert profile, setting 141-142 alert type, selecting 142 alert, creating 143-148 alert, setting in external display 32 answer options 72 answering 25 barring 165-166 call waiting 44 calling card 42 canceling 38 cost setup 71-72 costs 84-85 credit limit 71–72 datebook, accessing 48 deleting 79-81 dialed calls list 43, 47, 79-81 dialing 24 dialing a recent call 79-81 emergency number 37–38 endina 24 forwarding 149–151 hold 47 ianorina 38 in-call timer 70-71

call (continued) international access code. dialing 41 message center, accessing 48 placing 24 prefix digits, inserting 41 received calls list 43, 47, 79-81 receiving 25 recent calls 79-81 sending 24 storing 79-81 talk then fax 161 terminating 38 timing 83 transferring 46–47 unanswered call 33, 37 voice dial 43 call barring 165–166 call barring password changing 162-163 entering 166 call cost information 84-85 Call Failed message 35 call forwarding defined 149 setting from external display 32 status, checking 151 using 149-150

call timers described 83 resetting 84 viewing 84 call waiting activating/deactivating 73 using 44 caller ID incoming calls 36 outgoing calls 41, 72, 81 calling card call 42 calling line identification. See caller ID car kit automatic answer 153 automatic hands-free 153 charger time 155 power-off delay 154 clock defined 28 illustration 27 codes changing 162-163 default 162 if you forget a code/password 163-164 computer connecting to phone 156-158 synchronizing data 98, 156 conference call 45 contrast, display 76 cost trackers described 84–85 resetting 86 viewing 85 credit available 69, 84 credit information 69, 84 currency converter 135 cursor 52 customer service, calling 65 customizing the menu 151

#### D

data call connecting to external device 156–158 receiving 160 sending 159 date, setting 75 datebook adding an event 102 alarm 102 calendar 100 changing event information 103 copying an event 104 day view 101 deleting an event 105

datebook (continued) event reminders, turning on/off 148 event view 101 reminders 102 week view 100 Datebook Menu 100, 101 deleting a call 79-81 dialed calls list 43, 47, 79-81 dialing a number 24 Dialing Menu 82, 161 display animation 76 backlight 75 contrast 76 described 26-29 greeting 74 idle display 26 illustration 27 language 76 zoom setting 29, 75 drafts folder 67 DTMF tones 76, 80, 81, 175

### E

earpiece illustration 1 volume, adjusting 30 emergency number 37–38 end key functions 1, 24 menu functions 49 ending a call 24 Enter Unlock Code message 164, 165 Entry Method menu 58 event alert 142 exchange rate, calculating 135 external device connecting to phone 156–158 synchronizing data 98, 156 external display 31–33

### F

factory settings, resetting 76–77 fax call connecting to external device 156–158 receiving 72, 160 sending 72, 159 talk then fax call 161 fixed dial activating/deactivating 73 defined 64–65 dialing numbers 43, 64–65

fixed dial (continued) editing an entry 64–65, 93–94 storing an entry 88–90 flashing cursor, defined 52 flip external display and 31 open to answer call 72 turning the phone on 23 FM Stereo Radio Headset 66, 106–108, 127 forwarding calls 149–151 frequency, changing 77, 170

#### G

games 136–140 GPRS defined 131 indicator 131 GPRS indicator defined 28 illustration 27 greeting, display 74

#### Η

hands-free mode automatic answer 153 automatic call routing 153 charger time 155 defined 152 hands-free mode (continued) external display and 33 power-off delay 154 headset automatic answer 153 FM Stereo Radio Headset 66, 106–108, 127 use with external display 33 headset jack 1 **Hide ID** feature 41, 81 hold a call 47

#### I

idle display, defined 26 ignoring a call 38 in use indicator defined 27 illustration 27 inbox, text message 111-112 in-call timer 70-71 incoming call canceling 38 ignoring 38 terminating 38 Incoming Call message 36 indicators alert setting 27, 29, 141 battery level 23, 27, 28 GPRS 27, 28, 131 in use 27

indicators (continued) menu 26, 27, 28 message waiting 27, 28, 113 missed call 37 ring alert 29, 141 roam 27 signal strength 27 silent alert 29, 141 vibrate alert 29, 141 voice message waiting 27, 28, 109 voice name 87 information services message 66 international access code 41 iTAP software activating 58 capitalization 61 deleting text 62 entering numbers 62 entering words 59-61 punctuation 61

## K

key end 1, 24, 49 left soft key 1, 49, 152 menu 1, 25, 49 power 1, 23 key (continued) right soft key 1, 49, 152 scroll 1, 49 send 1, 24, 25, 79 smart 1, 31 smart key 152 voice 1, 91–92, 125 volume control 1, 30–31, 49 keypad answering calls 72 volume, setting 142

### L

language, setting 76 Last Calls Menu opening 80 options 80–81 left soft key customizing 152 functions 1, 49 lock applications 73 phone 164–165 SIM card 166 voice notes 129 lock application feature 73 loud ring alert 29, 141

#### Μ

making a call 24 master clear 77 master reset 76 Memory is Full! message 113 Memory is Low! message 113 menu Browser Menu 132 customizing 151 Datebook Menu 100, 101 Dialing Menu 82, 161 entering text 51-52, 53-62 Entry Method menu 58 features 63-78 language, setting 76 Last Calls Menu 80-81 lists 50-51 locking applications 73 My Tones Menu 146, 148 navigating 10, 49-50 Phonebook Menu 87 Ouick Note Menu 118-119 rearranging features 151 scroll feature 76 Text Msg Menu 114-115 using features 10, 50–52 Voice Notes Menu 126. 127, 128

menu indicator defined 26, 28 illustration 27 menu key 1, 25, 49 message browser alert 66 deleting, text 114-115 dialing number from 40 drafts folder 67 inbox setup, text message 111-112 information services 66 locking, text 114–115 outbox 67, 120 quick note 118–119 reading, text 114-115 receiving, text 113 reminders, receiving 109, 113 reminders, turning on/off 148 sending 41, 116-118 status 120 text 111-120 voicemail 109-110 message waiting indicator defined 28 displayed 113 flashing 113 illustration 27

micro-browser browser alerts 66 Browser Menu 132 calling a phone number 132 defined 131 functions 132 go back to previous page 132 starting 131-132 microphone 1 mindblaster 139–140 missed call indicator 37 Missed Call message 37 missed call, dialing 43 Missed Calls message 33 my telephone number 25, 47 my telephone numbers 69 my tones 143-148 My Tones Menu 146, 148

### Ν

n character 42 network settings 77, 170 notepad defined 38 entering digits 38 retrieving digits 82 number, viewing your own 25, 47, 69 numeric text mode 53

#### 0

1-touch dial defined 39 setting preference 75, 99 using 39–40 optional accessory, defined 11 optional feature, defined 11 outbox 67, 120

#### Ρ

paddleball 140 passwords. See codes pause character 42 phone accessories, optional 11 accessories, standard 19 active phone line, changing 70 answer options 72 codes 162-164 connecting to external device 156-158 credit available 69, 84 credit information 69 credit limit 71-72 date, setting 75 erase user-entered information 77

phone (continued) feature specifications 48. 70 flip 23 frequency, changing 77, 170 keypad, answering calls with 72 language, setting 76 locking 164-165 network settings 77, 170 1-touch dial 39-40 reset all options 76 security code 162 specifications 48, 70 speed dial, using 39 startup greeting 74 time, setting 75 turning on/off 23 unlock code 162, 164 unlocking 23, 164-165 voice dial 43 phone number active phone line, changing 70 adding digits after 81 attaching to prefix digits 41 attaching two numbers 81 international access code, dialing 41

phone number (continued) redialing 35 sending text message to 41 storing in phonebook 88-90 viewing your own 25, 47, 69 voice dial 43 phonebook attaching two numbers 81 capacity, checking 97–98 copying entries 94-97 deleting an entry 94 dialing a number 92–93 editing an entry 93–94 entry name 87 fields 87 number type indicator 87 1-touch dial 39-40 phone number 87 prefix digits, inserting 41 sorting entries 98–99 speed dial number 39, 87, 89-90 speed dial, using 39 storing an entry 88–90 synchronizing entries 98, 156 voice name entry 91–92 voice name indicator 87

Phonebook Menu 87 PIN code changing 162-163 defined 166 entering 166 SIM protection, turning on/off 166 unblocking 167–168 PIN2 code 65 changing 162–163 power key 1, 23 predictive text entry activating 58 capitalization 61 deleting text 62 entering numbers 62 entering words 59-61 punctuation 61 profile customizing 142 defined 141 setting 141-142 PUK code 167

## Q

quick dial changing number(s) 74 using 65 quick note defined 111 sending 118–119 Quick Note Menu 118–119

#### R

radio 106-108 received calls list 43, 47, 79-81 receiving a call 25 recent call lists, defined 79 recent calls 79-81 redial automatic redial 35-36 busy number 35 region, changing frequency band setting 77, 170 reminders datebook 102 defined 148 text message 113 turning on/off 148 voicemail message 109 right soft key customizing 152 functions 1, 49 ring alert creating 143–148 indicators 29, 141 setting 141-142

ring alert (continued) setting in external display 32 type, selecting 142 ring and vibrate alert indicator 29, 141 ringer setting 141–142 setting in external display 32 volume, adjusting 30, 142 roam indicator defined 27 illustration 27

### S

scroll feature 76 scroll key 1, 49 security code changing 162–163 send key 1, 24, 25, 79 sending a call 24 service dial defined 64 dialing numbers 43 short message service. *See* text message shortcuts creating 122–123 standard 121 using 124

Show ID feature 41, 81 signal strength indicator defined 27 illustration 27 silent alert indicator 29, 141 SIM applications 67 SIM Blocked message 23, 167 SIM card applications 67 defined 19 installing 19-20 PIN code entry 23 PIN code, changing 162 - 163PIN2 code, changing 162-163 precautions 19 protecting 166 service phone numbers 64 SIM Blocked message 23, 167 SIM Disabled message 167 unblocking 167-168 unlocking 23 SIM Disabled message 167 SIM PIN code changing 162-163 defined 166 entering 166

SIM PIN code (continued) SIM protection, turning on/off 166 unblocking 167-168 SIM PIN2 code 65 changing 162-163 smart key customizing 152 defined 31 functions 31 illustration 1 SMS. See text message soft keys customizing 152 functions 49 illustration 1 soft ring alert 29, 141 speed dial changing number 89–90 number, defined 39 sorting phonebook entries by 98 using 39 standby time defined 30 increasing 34 status light 1, 29-30, 75 storing a call 79-81 symbol text mode 57-58 symbols, entering 57–58

synchronizing data 98, 156

#### Т

talk and fax call 72 talk then fax call 161 tap method text entry 54–56 telephone number, viewing your own 25, 47, 69 text block cursor 52 browse mode 53 character chart 56 entering from keypad 53-62 entry mode, changing 53 flashing cursor 52 iTAP software predictive text entry 58-62 numeric mode 53 symbol chart 58 symbol mode 57-58 tap method 54–56 text message defined 111 deleting 114-115 dialing number from 40 drafts folder 67 inbox setup 111–112 locking 114-115 outbox 67

text message (continued) auick note 118-119 reading 114-115 receiving 113 reminders 113 sending 41, 116-118 status 120 text mode, changing 53 Text Msg Menu 114-115 time, setting 75 timers described 83 resetting 84 viewing 84 transfer a call 46–47 travel charger, using 22 TrueSync 98, 156

#### U

unblocking the SIM card 167–168 unlock phone 164–165 unlock code bypassing 163–164 changing 162–163 entering 164, 165

#### ۷

vibrate alert indicator 29, 141 setting 141-142 setting in external display 32 type, selecting 142 voice dial dialing a number 43, 93 recording voice name 91\_92 voice key dialing a number 43 functions 1 recording a voice name 91-92 recording a voice note 125 voice message waiting indicator 27, 28, 109 voice name defined 91 phonebook indicator 87 recording 91–92 voice note defined 125 deleting 130 locking and unlocking 129 playback controls 128 playback screen 127 playing 127-128

voice note (continued) recording 125 viewing voice notes list 126 Voice Notes Menu 126, 127, 128 voice shortcut creating 122-123 defined 122 using 124 voicemail number, storing 109 receiving 109-110 reminders, turning on/off 148 volume earpiece 30 keypad 142 ringer 30, 142 volume keys 1, 30-31, 49

#### W

wait character 42 warranty 191–198 Web pages functions 132 viewing 131–132

#### Ζ

zoom setting 29, 75

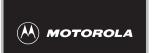

# Wireless Phone Safety Tips

"Safety is your most important call!"

Your Motorola wireless telephone gives you the powerful ability to communicate by voice almost anywhere, anytime, wherever wireless phone service is available and safe conditions allow. But an important responsibility accompanies the benefits of wireless phones, one that every user must uphold.

When driving a car, driving is your first responsibility. If you find it necessary to use your wireless phone while behind the wheel of a car, practice good common sense and remember the following tips:

- 1 Get to know your Motorola wireless phone and its features such as speed dial and redial. If available, these features help you to place your call without taking your attention off the road.
- 2 When available, use a hands-free device. If possible, add an additional layer of convenience to your wireless phone with one of the many Motorola Original<sup>™</sup> hands-free accessories available today.

- **3 Position your wireless phone within easy reach.** Be able to access your wireless phone without removing your eyes from the road. If you receive an incoming call at an inconvenient time, if possible, let your voice mail answer it for you.
- 4 Let the person you are speaking with know you are driving; if necessary, suspend the call in heavy traffic or hazardous weather conditions. Rain, sleet, snow, ice, and even heavy traffic can be hazardous.
- 5 If you receive an incoming call at an inconvenient time do not take notes or look up phone numbers while driving. Jotting down a "to do" list or going through your address book takes attention away from your primary responsibility—driving safely.
- 6 Dial sensibly and assess the traffic; if possible, place calls when you are not moving or before pulling into traffic. Try to plan calls when your car will be stationary. If you need to make a call while moving, dial only a few numbers, check the road and your mirrors, then continue.
- 7 Do not engage in stressful or emotional conversations that may be distracting. Make people you are talking with aware you are driving and suspend conversations which have the potential to divert your attention away from the road.
- 8 Use your wireless phone to call for help. Dial 9-1-1 or other local emergency number in the case of fire, traffic accident or medical emergencies.\*

9 Use your wireless phone to help others in emergencies. If you see an auto accident, crime in progress or other serious emergency where lives are in danger, call 9-1-1 or other local emergency number, as you would want others to do for you.\*

X

10 Call roadside assistance or a special non-emergency wireless assistance number when necessary. If you see a broken-down vehicle posing no serious hazard, a broken traffic signal, a minor traffic accident where no one appears injured, or a vehicle you know to be stolen, call roadside assistance or other special non-emergency wireless number.\*

\* Wherever wireless phone service is available.

Check the laws and regulations on the use of wireless telephones and their accessories in the areas where you drive. Always obey them. The use of these devices may be prohibited or restricted in certain areas.

For more information, please call 1-888-901-SAFE or visit the CTIA Web site at www.wow-com.com™

ITC00-011

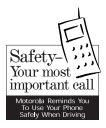

#### motorola.com

8988485L49-O

Free Manuals Download Website <u>http://myh66.com</u> <u>http://usermanuals.us</u> <u>http://www.somanuals.com</u> <u>http://www.4manuals.cc</u> <u>http://www.4manuals.cc</u> <u>http://www.4manuals.cc</u> <u>http://www.4manuals.com</u> <u>http://www.404manual.com</u> <u>http://www.luxmanual.com</u> <u>http://aubethermostatmanual.com</u> Golf course search by state

http://golfingnear.com Email search by domain

http://emailbydomain.com Auto manuals search

http://auto.somanuals.com TV manuals search

http://tv.somanuals.com